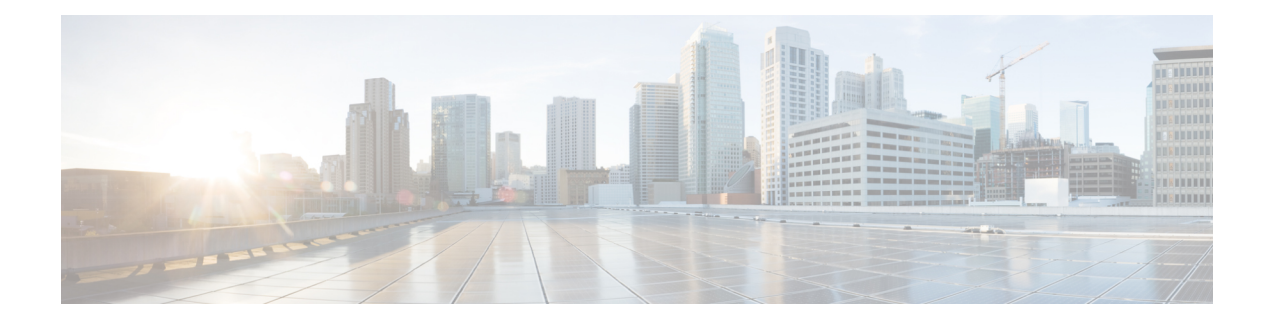

# **Cisco ISE CLI Commands in EXEC Show Mode**

This chapter describes **show** commands in EXEC mode that are used to display the Cisco ISE settings and are among the most useful commands. Each of the commands in this chapter is followed by a brief description of its use, command syntax, usage guidelines, and one or more examples.

- [show,](#page-1-0) on page 2
- show [application,](#page-1-1) on page 2
- show [backup,](#page-4-0) on page 5
- show [banner,](#page-5-0) on page 6
- [show](#page-5-1) cdp, on page 6
- show [clock,](#page-6-0) on page 7
- show [container,](#page-7-0) on page 8
- [show](#page-11-0) cpu, on page 12
- show [crypto,](#page-13-0) on page 14
- show [disks,](#page-13-1) on page 14
- show [icmp-status,](#page-15-0) on page 16
- show [interface,](#page-16-0) on page 17
- show [inventory,](#page-18-0) on page 19
- [show](#page-19-0) ip, on page 20
- show ipv6 [route,](#page-19-1) on page 20
- show [logging,](#page-20-0) on page 21
- show [logins,](#page-22-0) on page 23
- show [memory,](#page-23-0) on page 24
- [show](#page-24-0) ntp, on page 25
- show [ports,](#page-24-1) on page 25
- show [process,](#page-26-0) on page 27
- show [repository,](#page-27-0) on page 28
- show [restore,](#page-28-0) on page 29
- show [running-config,](#page-29-0) on page 30
- show snmp [engineid,](#page-30-0) on page 31
- show [snmp](#page-31-0) user, on page 32
- show [startup-config,](#page-31-1) on page 32
- show [tech-support,](#page-32-0) on page 33
- show [terminal,](#page-34-0) on page 35
- show [timezone,](#page-35-0) on page 36
- show [timezones,](#page-35-1) on page 36
- [show](#page-36-0) udi, on page 37
- show [uptime,](#page-37-0) on page 38
- show [users,](#page-38-0) on page 39
- show [version,](#page-39-0) on page 40

### <span id="page-1-0"></span>**show**

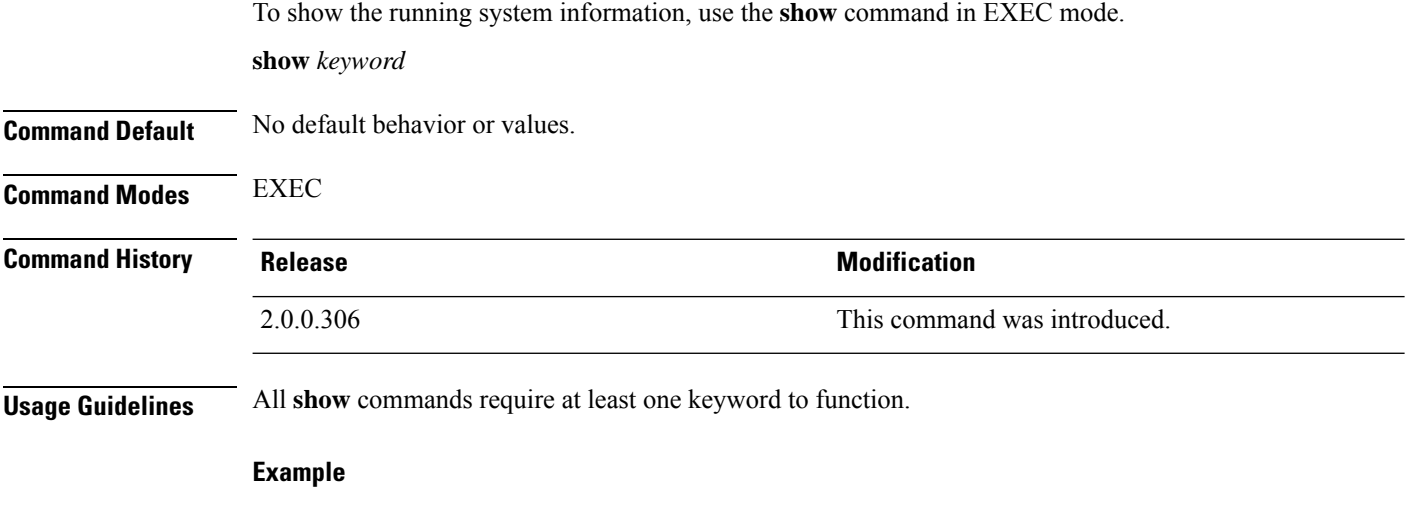

```
ise/admin# show application
<name> <Description>
ise Cisco Identity Services Engine
ise/admin#
```
# <span id="page-1-1"></span>**show application**

To show installed application packages on the system, use the **show application** command in EXEC mode.

```
show application > file-name
show application [status {application_name}]
show application [version {application_name}]
```
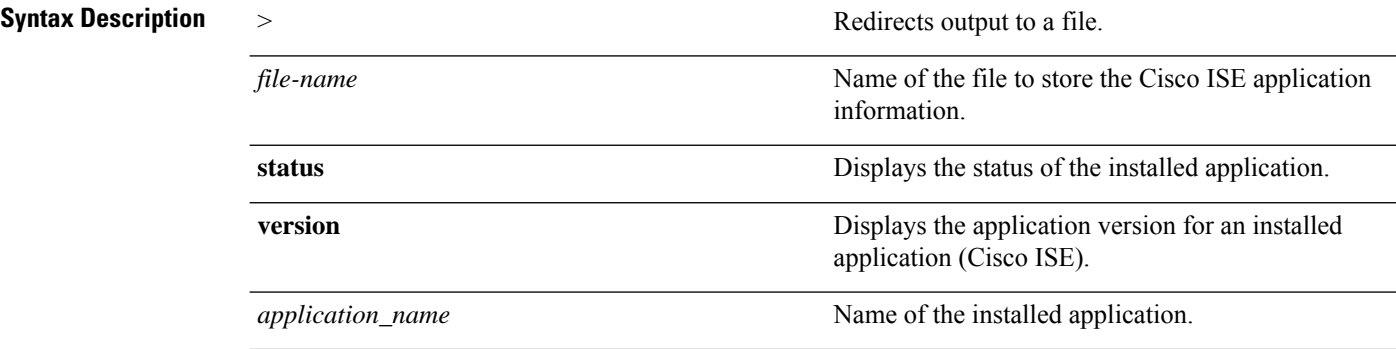

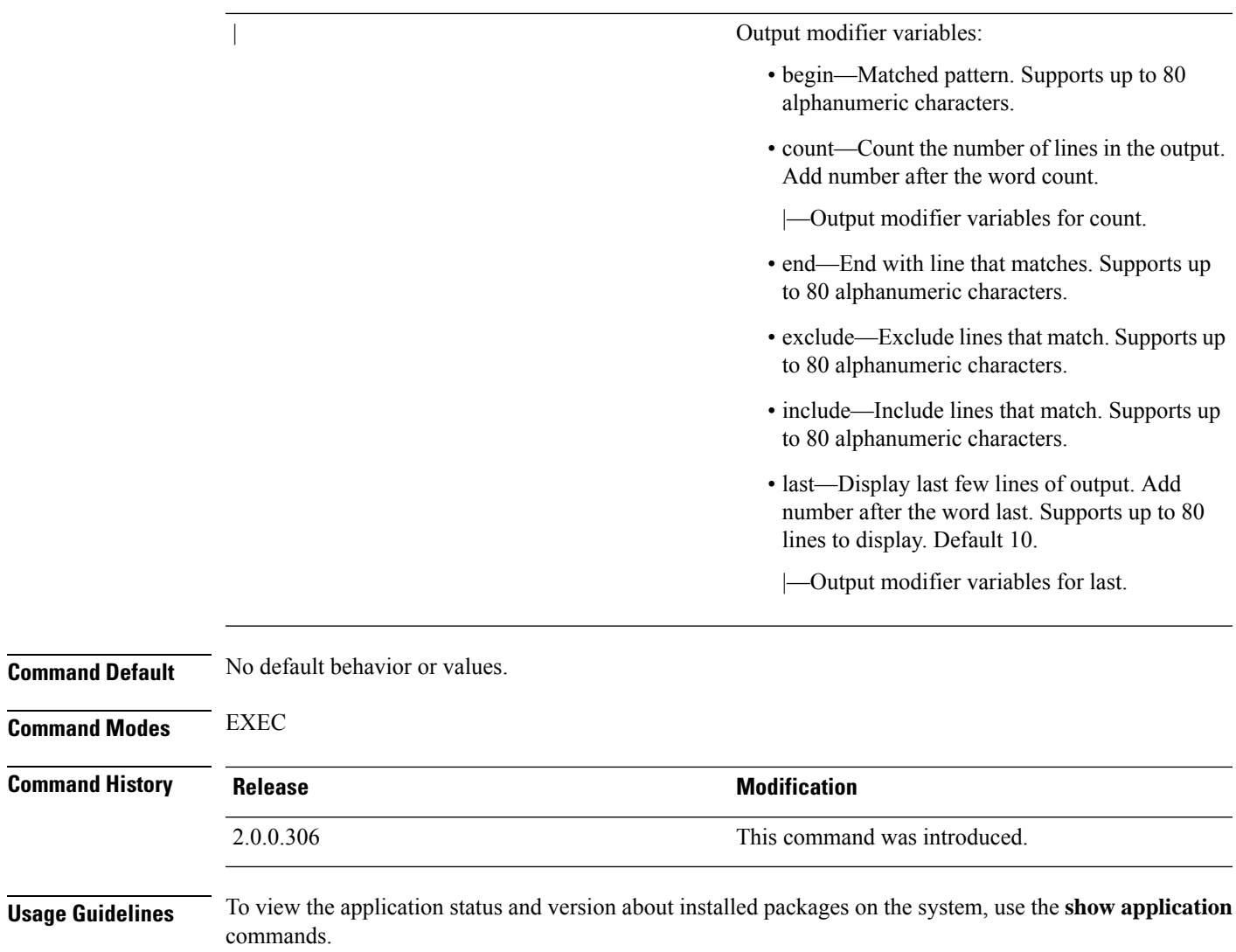

### **Example 1**

ise/admin# show application <name> <Description><br>RootPatch <br/> <Description> Cisco ADE Root Patch ise Cisco Identity Services Engine ise/admin#

#### **Example 1**

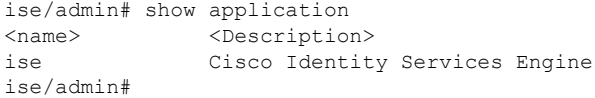

#### **Example 2**

ise/admin# show application version ise Cisco Identity Services Engine --------------------------------------------- Version : 1.3.0.672 Build Date : Thu Jun 19 19:33:17 2014 Install Date : Thu Jun 19 21:06:34 2014 ise/admin#

#### **Example 2**

```
ise/admin# show application version ise
Cisco Identity Services Engine
---------------------------------------------
Version : 1.4.0.205
Build Date : Tue Mar 3 05:37:10 2015
Install Date : Tue Mar 3 21:06:34 2015
ise/admin#
```
#### **Example 3**

Cisco ISE includesthe status of processesthat are optional (persona-based).Processeslike pxGrid, Certificate Authority, M&T, and Identity Mapping Services can be in any one of the following states:

- Running—Cisco ISE services are up and running
- Not Running—Cisco ISE services are shut down
- Disabled—Cisco ISE services are disabled

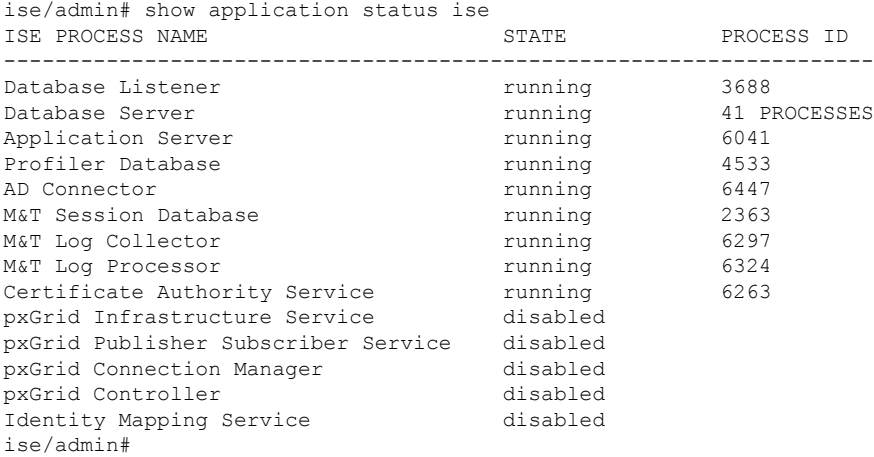

#### **Example 4**

```
ise/admin# show application status RootPatch
Root Patch installed, and enabled
ise/admin#
```
П

#### **Example 5**

```
ise/admin# show application version RootPatch
Root Patch VERSION INFORMATION
-----------------------------------
Version : 1.3.0 Vendor: Cisco Systems, Inc.
Build Date : March 21 2014 13:04PDT
ise/admin#
```
## <span id="page-4-0"></span>**show backup**

To display the backup history of the system or the status of the backup, use the **show backup** command in EXEC mode.

**show backup** [**history** | **status**]

```
Syntax Description history historical information about backups on the Displays historical information about backups on the
                                                           system.
                  history
                  progress Displays the backup status on the system.
Command Default No default behavior or values.
Command Modes EXEC
Command History Release Research 2008 Modification
                  2.0.0.306 This command was introduced.
Usage Guidelines To view the system backup history and status, use the show backup command.
                 Example 1
                 ise/admin# Show backup history
                 Wed Apr 10 02:35:29 EDT 2013: backup mybackup-CFG-130410-0226.tar.gpg to repository
                 myrepository: success
                 Wed Apr 10 02:40:07 EDT 2013: backup mybackup1-OPS-130410-0239.tar.gpg to repository
                 myrepository: success
                 ise/admin#
                 Example 2
                 ise/admin# show backup status
                 %% Configuration backup status
                 %% ----------------------------
                 % backup name: mybackup
                 % repository: myrepository
                 % start date: Wed Apr 10 02:26:04 EDT 2013
                 % scheduled: no
                 % triggered from: Admin web UI
                 % host: ise.cisco.com
                 % status: backup mybackup-CFG-130410-0226.tar.gpg to repository myrepository:
```

```
success
%% Operation backup status
%% ------------------------
% backup name: mybackup1
% repository: myrepository
% start date: Wed Apr 10 02:39:02 EDT 2013
% scheduled: no
% triggered from: Admin web UI
% host: ise.cisco.com<br>% status: backup myback
           status: backup mybackup1-OPS-130410-0239.tar.gpg to repository myrepository:
success
ise/admin#
```
### <span id="page-5-0"></span>**show banner**

To display pre-login and post-login banners, use the **show banner** command in EXEC mode.

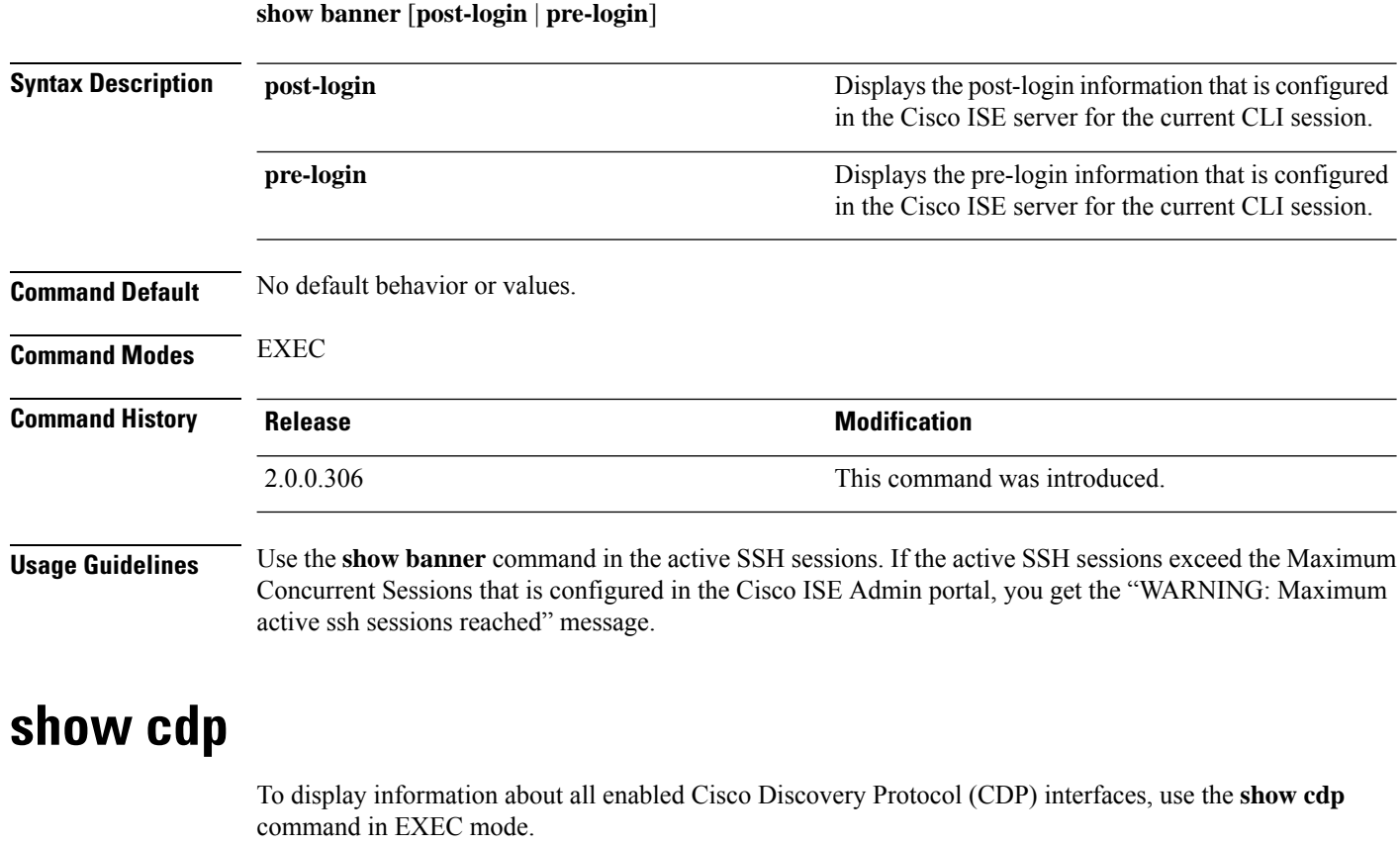

**show cdp** [**all** | **neighbors**]

<span id="page-5-1"></span>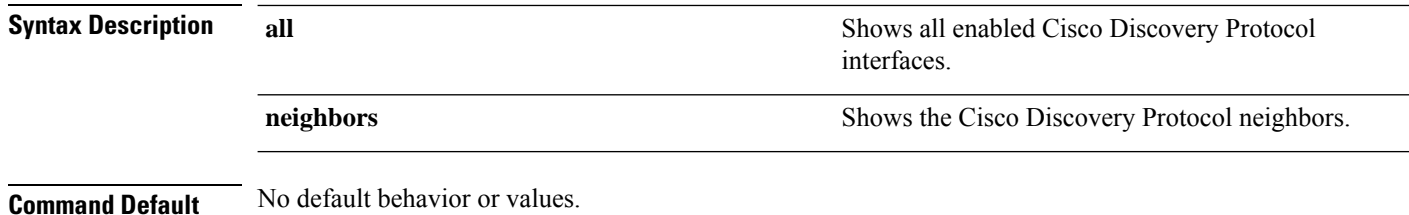

**Cisco ISE CLI Commands in EXEC Show Mode**

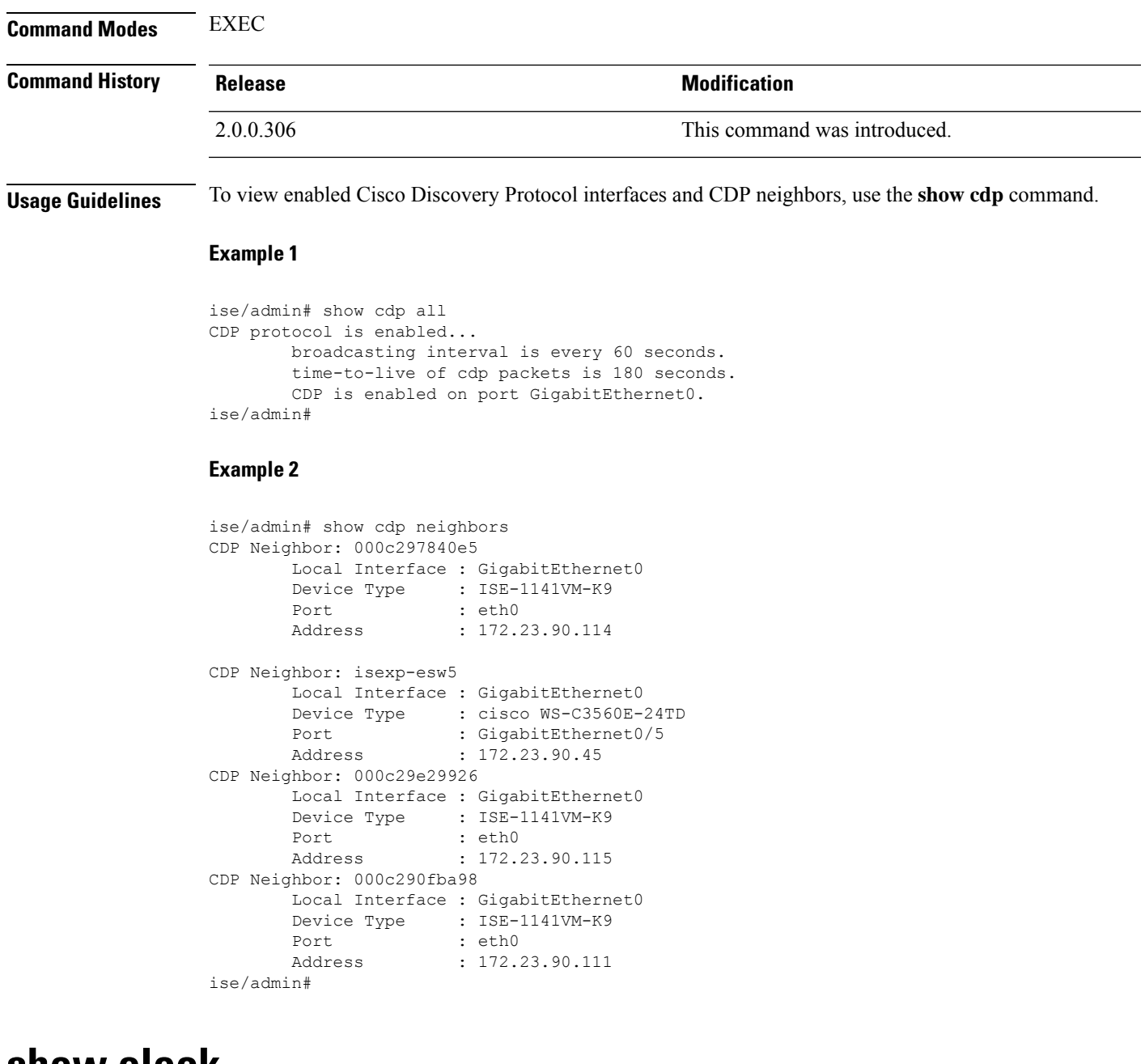

### <span id="page-6-0"></span>**show clock**

To display the day, month, date, time, time zone, and year of the system software clock, use the **show clock** command in EXEC mode.

This command has no keywords and arguments.

**show clock**

**Command Default** No default behavior or values.

**Command Modes** EXEC

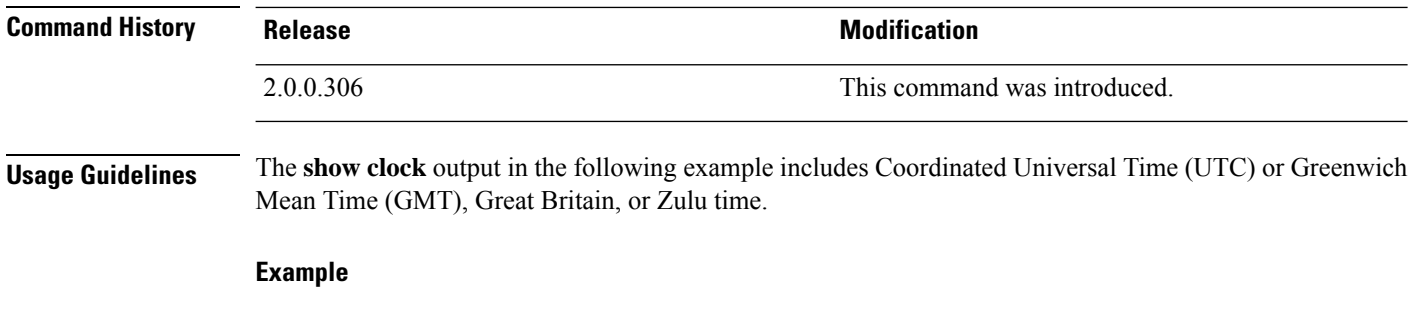

ise/admin# show clock Fri Aug 6 10:46:39 UTC 2010 ise/admin#

## <span id="page-7-0"></span>**show container**

To view information about the Threat-Centric NAC adapters and Wifisetup, use the **show container** command in EXEC mode.

The output of this command provides statistical information about the vulnerability assessment scans, when the adapters were created, how long the adapters were running, and their current statuses. You can further view information about each of the adapters in detail based on the container name or ID.

**show container** {**tc-nac** {**adapters**| **all**|**inspect** {**container-id***container-id* | **container-name** *container-name*} | **stats** {**container-id** *container-id* | **container-name** *container-name*}} | **wifi setup all**}

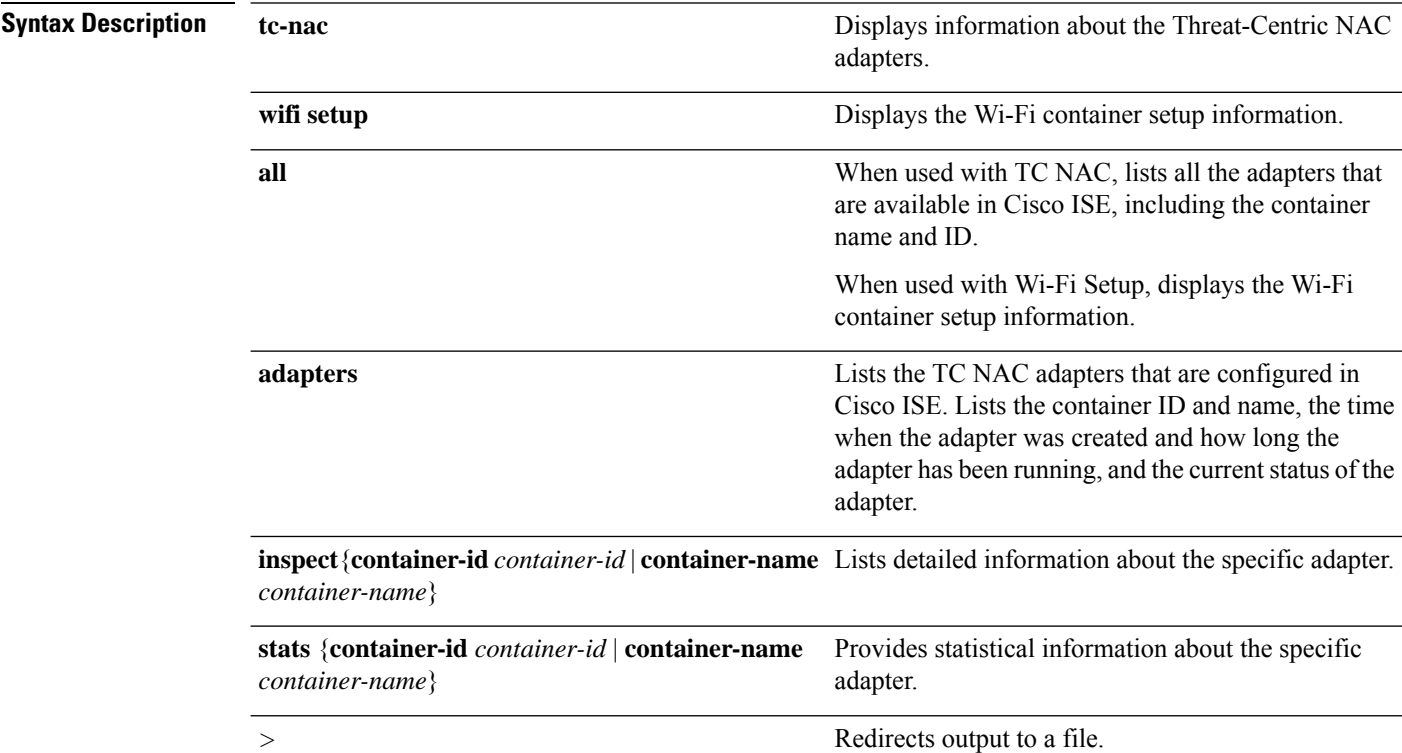

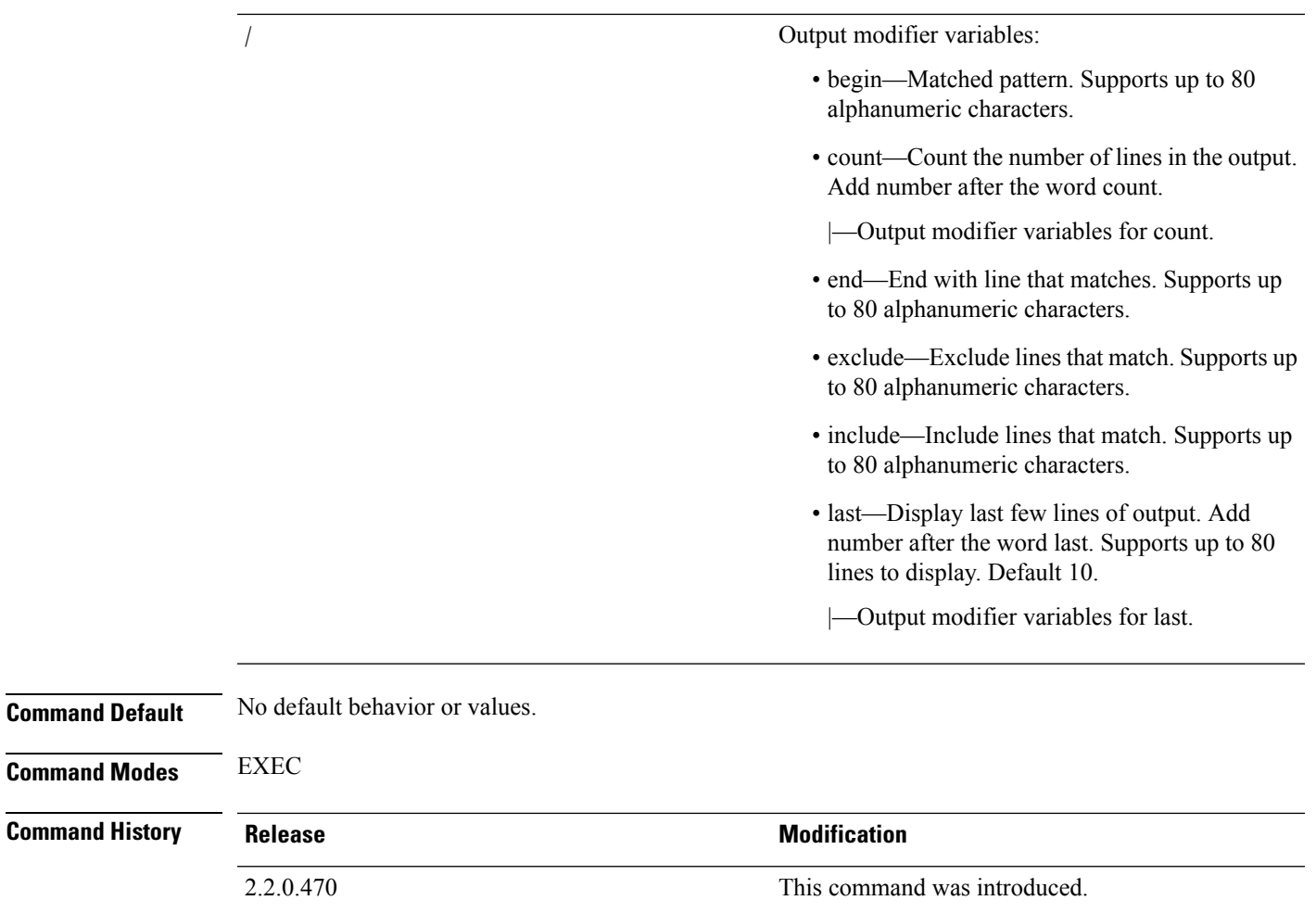

**Usage Guidelines** To view information about the Threat-Centric NAC adapters, use the **show container** command.

#### **Example 1**

ise/admin# show container tc-nac adapters

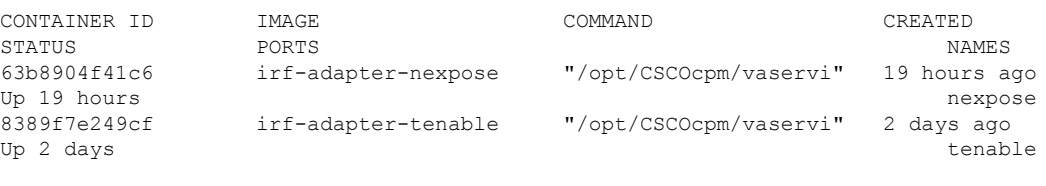

ise/admin#

### **Example 2**

ise/admin# show container tc-nac all

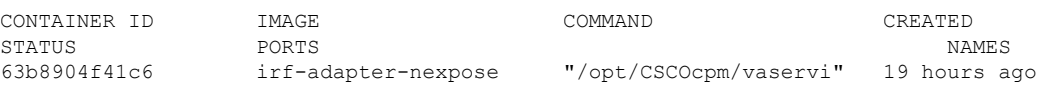

```
Up 19 hours nexpose
8389f7e249cf irf-adapter-tenable "/opt/CSCOcpm/vaservi" 2 days ago
Up 2 days<br>41921c1539bf irf-core-engine:2.2.6 "/bin/sh -c 'npm star" 3 days ago
                     irf-core-engine:2.2.6 "/bin/sh -c 'npm star"
Up 3 days 127.0.0.1:3000->3000/tcp
irf-core-engine-runtime
c4f6ff3cf628 irf-rabbitmq:2.2.6 "/docker-entrypoint.s" 3 days ago
Up 3 days 4369/tcp, 5671-5672/tcp, 15671-15672/tcp, 25672/tcp irf-rabbitmq-runtime<br>
e682a5a5ad69 irf-mongo:2.2.6 "/entrypoint.sh mongo" 3 days ago
e682a5a5ad69 irf-mongo:2.2.6 "/entrypoint.sh mongo"
Up 3 days 27017/tcp in the set of the contract of the contract of the contract of the contract of the contract of the contract of the contract of the contract of the contract of the contract of the contract of the contract
```
ise/admin#

#### **Example 3**

```
ise/admin# show container tc-nac inspect container-name nexpose
\Gamma{
    "Id": "63b8904f41c6ce2a58660d38eb3500104038e650e4e3365e21e0a536a1ba3044",
    "Created": "2016-09-22T11:38:03.146141316Z",
    "Path": "/opt/CSCOcpm/vaservice/nexposeadapter/bin/nexposeadaptercontrol.sh",
    "Args": [
        "start",
        "http://irf-core-engine-runtime:3000/api/adapter/instance/register",
        "07bc6aee-fb9f-4845-86cb-886c7c095188"
    ],
    "State": {
        "Status": "running",
        "Running": true,
        "Paused": false,
        "Restarting": false,
        "OOMKilled": false,
        "Dead": false,
        "Pid": 23433,
        "ExitCode": 0,
        "Error": "",
        "StartedAt": "2016-09-22T11:38:05.609439645Z",
        "FinishedAt": "0001-01-01T00:00:00Z"
    },
    "Image": "06ba3230bd64872b988f4506e7fffddc8c6374c7ece285555ee1cc57743ea7e0",
    "ResolvConfPath":
"/opt/docker/runtime/containers/63b8904f41c6ce2a58660d38eb3500104038e650e4e3365e21e0a536a1ba3044/resolv.conf",
    "HostnamePath":
"/opt/docker/runtime/containers/63b8904f41c6ce2a58660d38eb3500104038e650e4e3365e21e0a536a1ba3044/hostname",
    "HostsPath":
"/opt/docker/runtime/containers/63b8904f41c6ce2a58660d38eb3500104038e650e4e3365e21e0a536a1ba3044/hosts",
    "LogPath":
"/opt/docker/runtime/containers/63b8904f41c6ce2a58660d38eb3500104038e650e4e3365e21e0a536a1ba3044/
                63b8904f41c6ce2a58660d38eb3500104038e650e4e3365e21e0a536a1ba3044-json.log",
    "Name": "/nexpose",
```

```
"RestartCount": 0,
"Driver": "devicemapper",
"ExecDriver": "native-0.2",
"MountLabel": "",
"ProcessLabel": "",
"AppArmorProfile": "",
"ExecIDs": [
    "d76578aa48118167d9d029037fcb2e56aa7dce8672b8991a736617a6d6879750"
],
```
.

```
.
    .
    "NetworkSettings": {
        "Bridge": "",
        "SandboxID": "9873fb92f86e665039a6de15bfe057bc3fd341f7b39acedee57cbd89b3f56ce0",
        "HairpinMode": false,
        "LinkLocalIPv6Address": "",
        "LinkLocalIPv6PrefixLen": 0,
        "Ports": {},
        "SandboxKey": "/var/run/docker/netns/9873fb92f86e",
        "SecondaryIPAddresses": null,
        "SecondaryIPv6Addresses": null,
        "EndpointID": "",
        "Gateway": "",
        "GlobalIPv6Address": "",
        "GlobalIPv6PrefixLen": 0,
        "IPAddress": "",
        "IPPrefixLen": 0,
        "IPv6Gateway": "",
        "MacAddress": "",
        "Networks": {
            "irf-internal-nw": {
                "EndpointID":
"8999c12319144cfd66a4e99be40f7fbc228779e43f2a7f20c48867b8b3ca7a49",
                "Gateway": "169.254.1.1",
                "IPAddress": "169.254.1.6",
                "IPPrefixLen": 24,
                "IPv6Gateway": "",
                "GlobalIPv6Address": "",
                "GlobalIPv6PrefixLen": 0,
                "MacAddress": "02:42:a9:fe:01:06"
            }
        }
   }
}
]
```
#### **Example 4**

ise/admin# show container tc-nac stats container-name nexpose

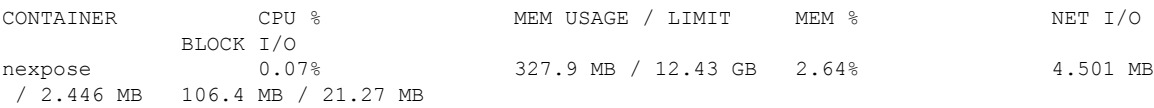

### **Example 5**

ise/admin# show container wifi setup all

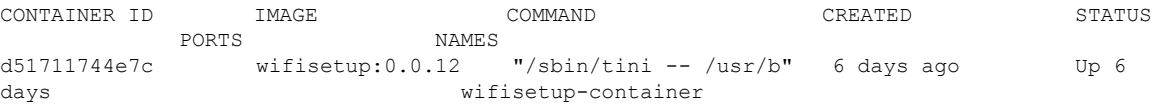

# <span id="page-11-0"></span>**show cpu**

To display CPU information, use the **show cpu** command in EXEC mode.

To show a summary of CPU usage per Cisco ISE component, use the **show cpu usage** command in EXEC mode. The output of this command provides a snapshot of CPU usage at the moment the command is run.

**show cpu** > *file-name*

**show cpu statistics**

**show cpu usage**

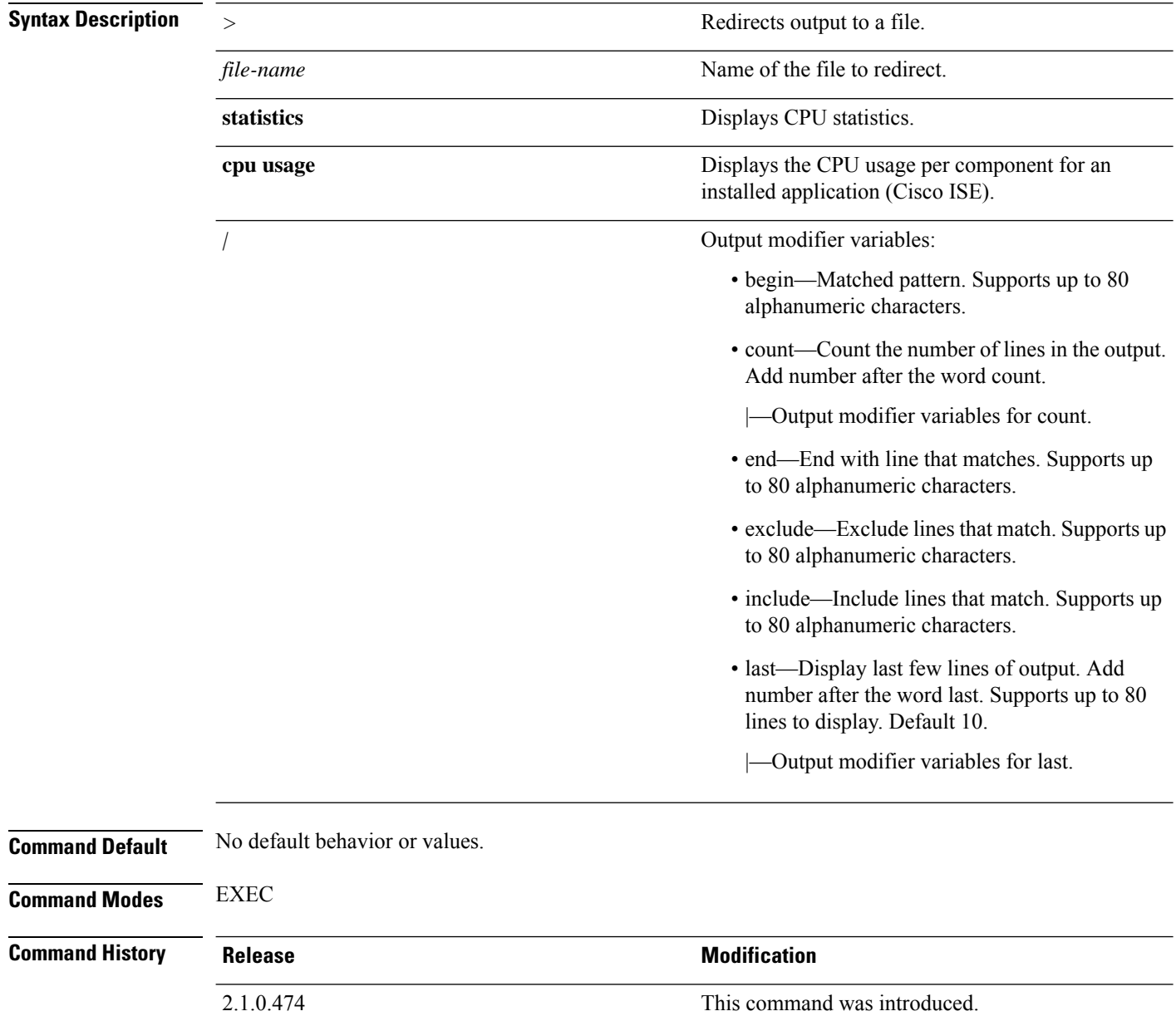

### **Usage Guidelines** To view CPU information and its statistics, use the **show cpu** command.

#### **Example 1**

```
ise/admin# show cpu
processor: 0
model : Intel(R) Xeon(R) CPU E5320 @ 1.86GHz
speed(MHz): 1861.914
cache size: 4096 KB
ise/admin#
```
#### **Example 2**

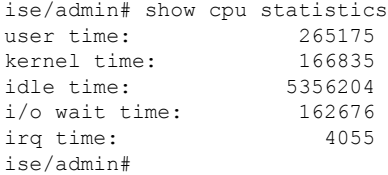

### **Example 3**

ise/admin# show cpu usage

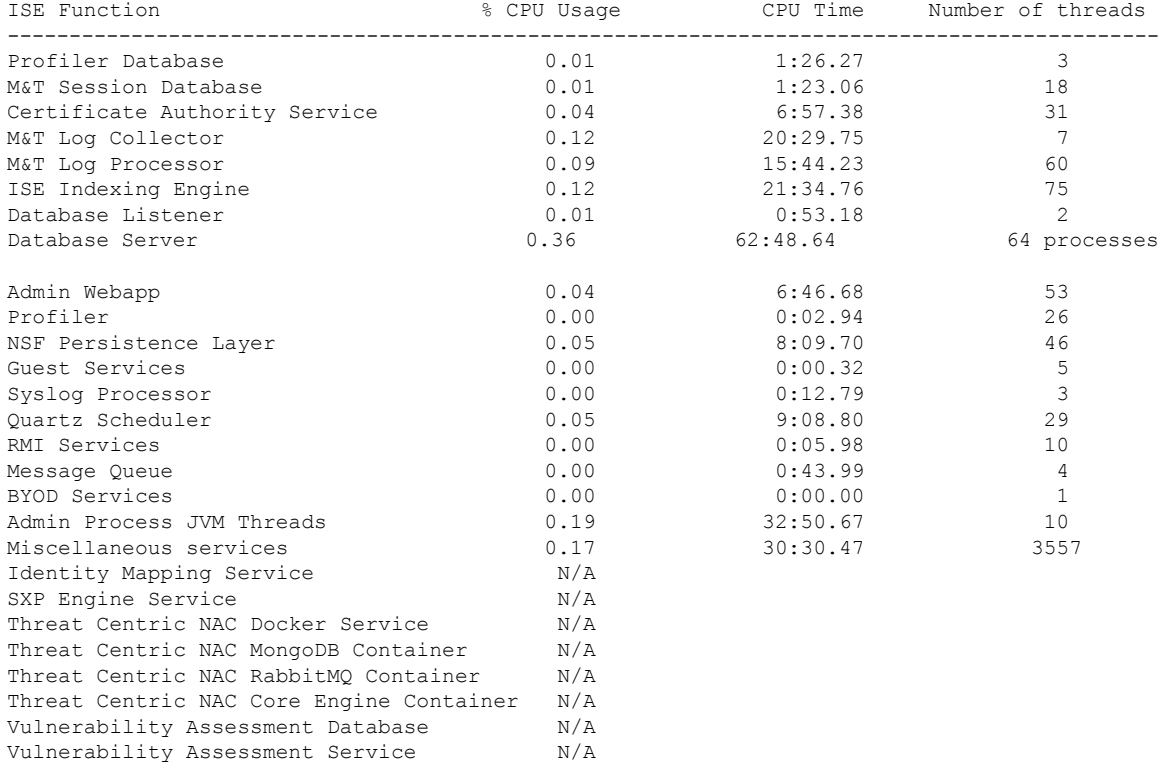

### <span id="page-13-0"></span>**show crypto**

To display information about the public keys and authorized keys for the logged in administrators and users, use the **show crypto** command.

**show crypto authorized\_keys**

**show crypto host-keys**

**show crypto key**

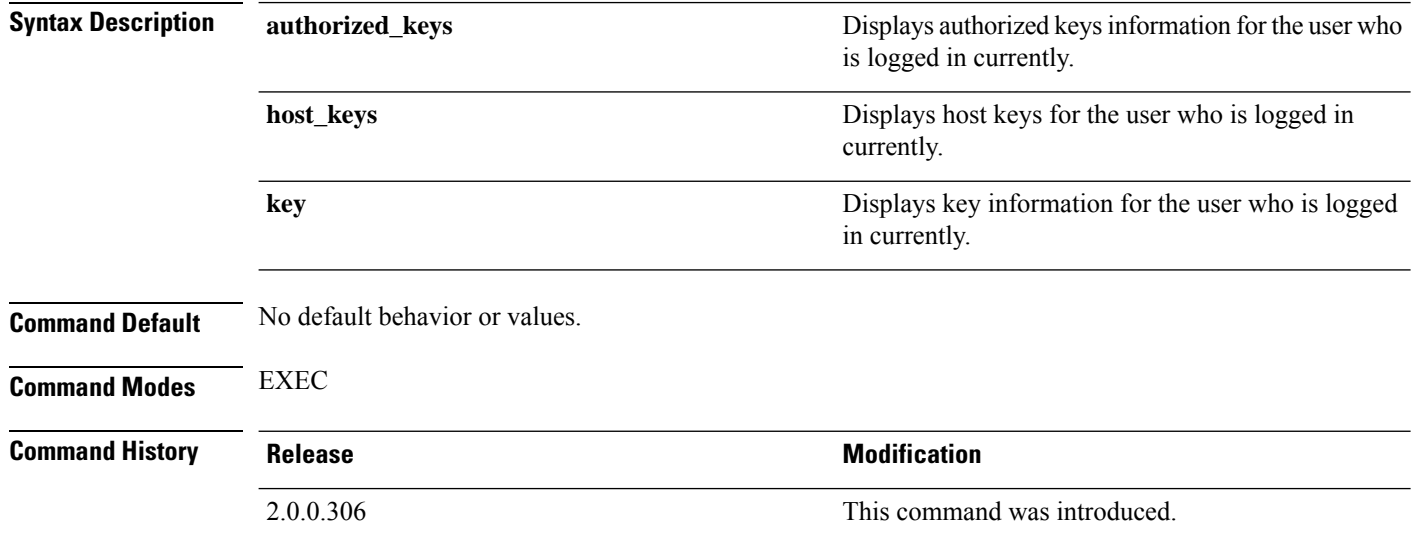

**Usage Guidelines** To view authorized keys and keys for currently logged in users, use the **show crypto** command.

#### **Example 1**

```
ise/admin# show crypto authorized_keys
Authorized keys for admin
ise/admin#
```
#### **Example 2**

```
ise/admin# show crypto key
admin public key: ssh-rsa f8:7f:8a:79:44:b8:5d:5f:af:e1:63:b2:be:7a:fd:d4 admin@ise
ise/admin#
```
### <span id="page-13-1"></span>**show disks**

To display the disks file-system information, use the **show disks** command in EXEC mode.

**show disks** > *file-name*

**Syntax Description**  $\rightarrow$  Redirects output to a file.

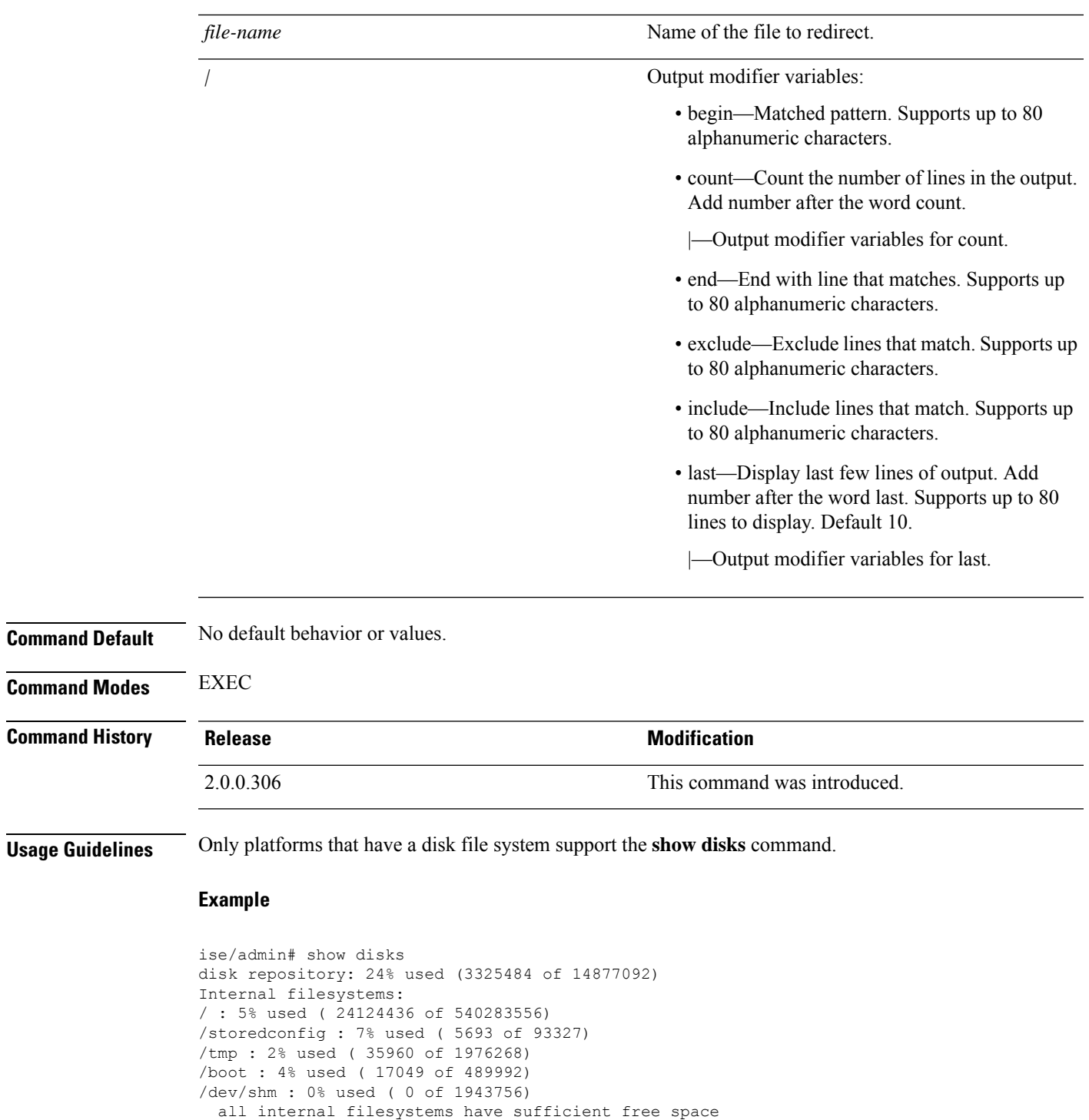

ise/admin#

I

# <span id="page-15-0"></span>**show icmp-status**

To display the Internet Control Message Protocol (ICMP) echo response configuration information, use the **show icmp\_status** command in EXEC mode.

**show icmp\_status** > *file-name*

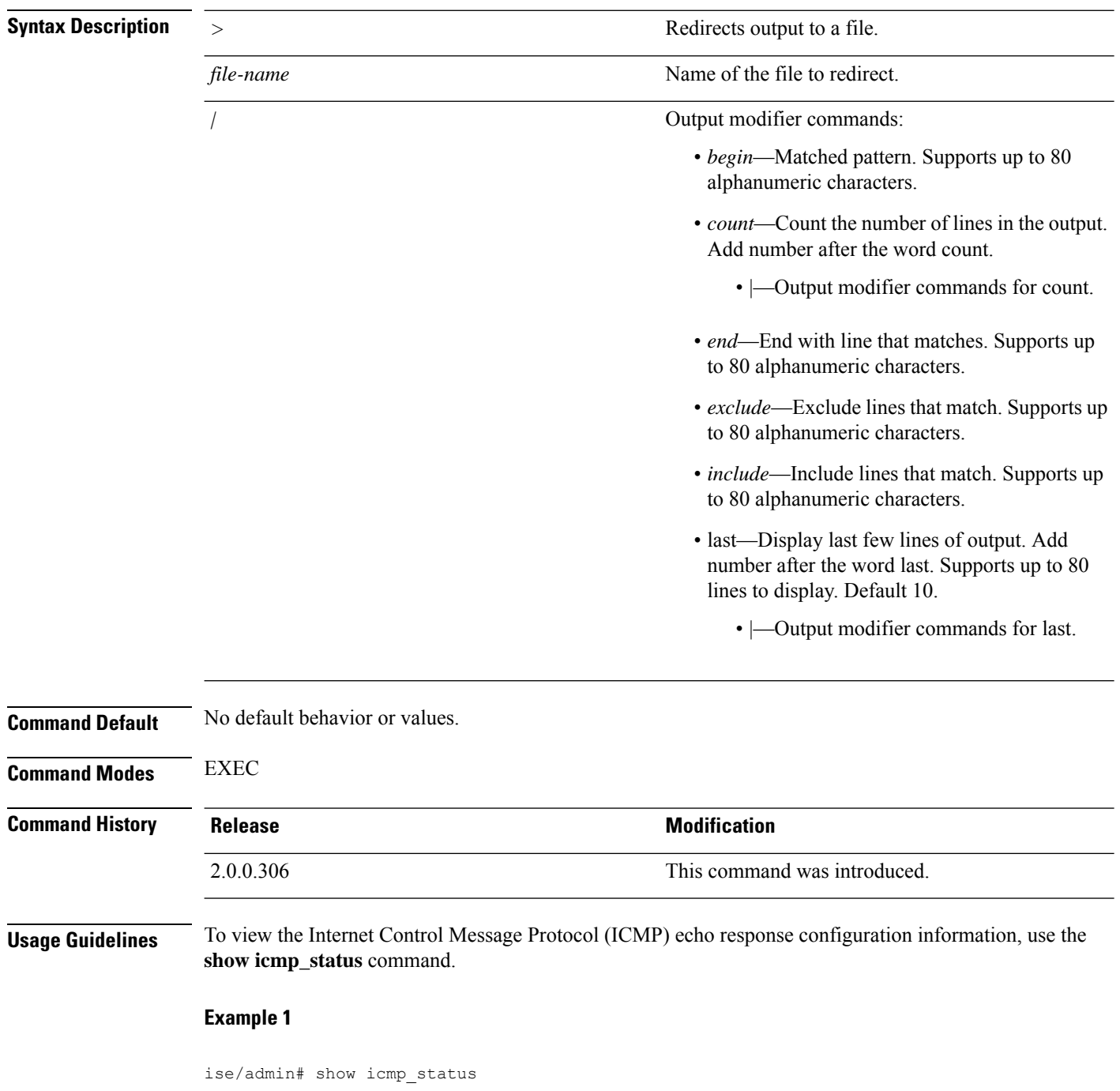

icmp echo response is turned on ise/admin#

### **Example 2**

```
ise/admin# show icmp_status
icmp echo response is turned off
ise/admin#
```
# <span id="page-16-0"></span>**show interface**

To display the usability status of interfaces configured for IP, use the **show interface** command in EXEC mode.

**show interface** > *file-name*

**show interface GigabitEthernet** {*0-3*}

**Syntax Description** 

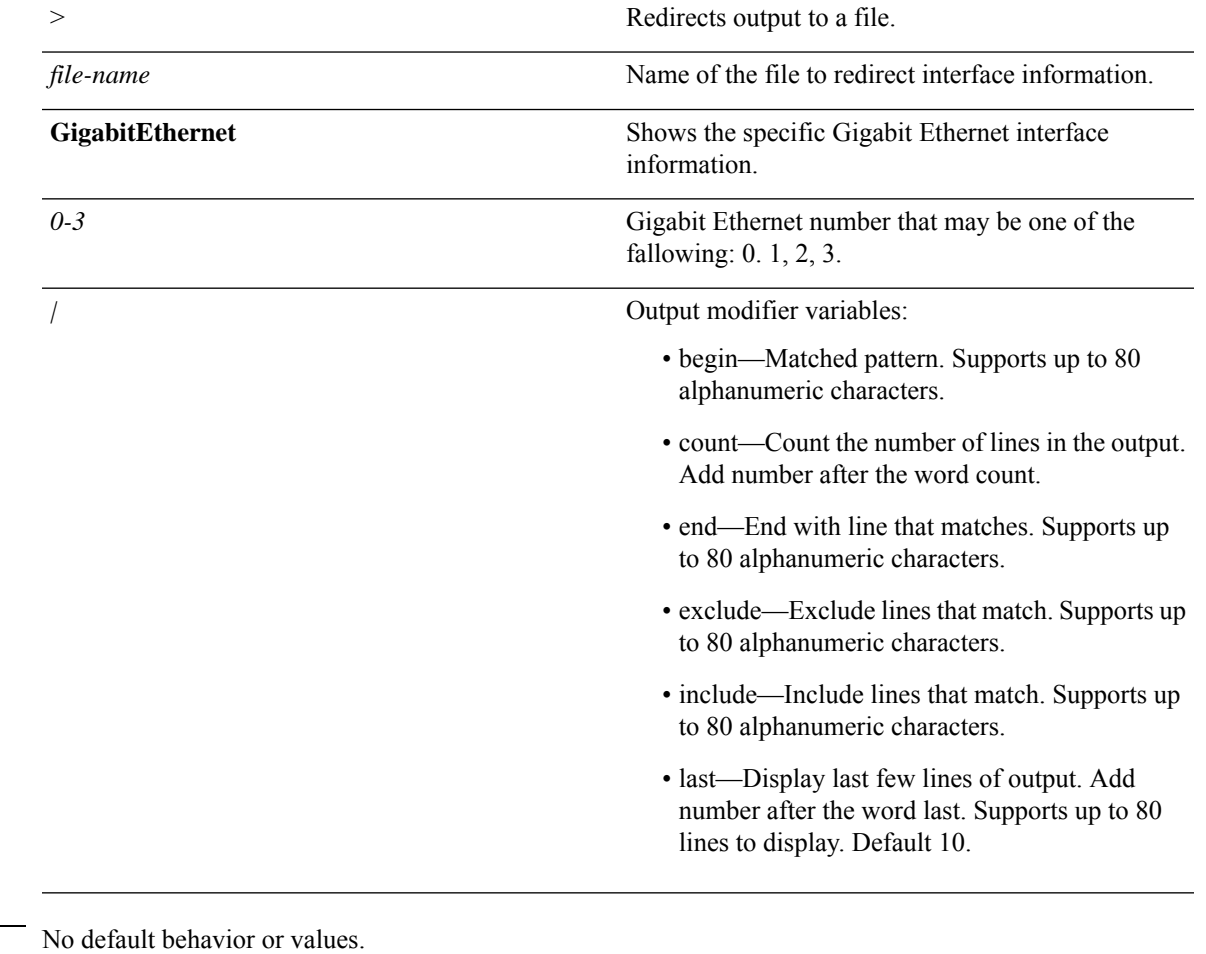

**Command Default** 

**Command Modes** EXEC

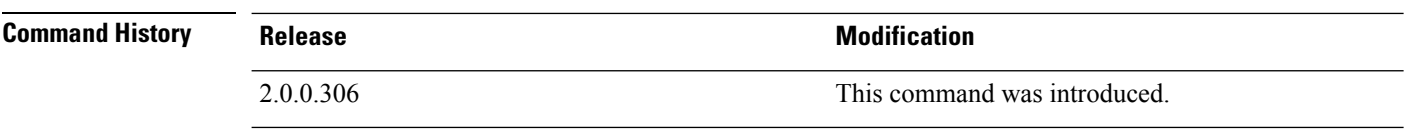

### **Usage Guidelines** In the **show interface GigabitEthernet 0** output, you can find that the interface has three IPv6 addresses. The first internet address (starting with 3ffe) is the result of using stateless autoconfiguration. For this to work, you need to have IPv6 route advertisement enabled on that subnet. The next address (starting with fe80) is a link local address that does not have any scope outside the host. You always see a link local address regardless of the IPv6 autoconfiguration or DHCPv6 configuration. The last address (starting with 2001) is the result obtained from a IPv6 DHCP server.

#### **Example 1**

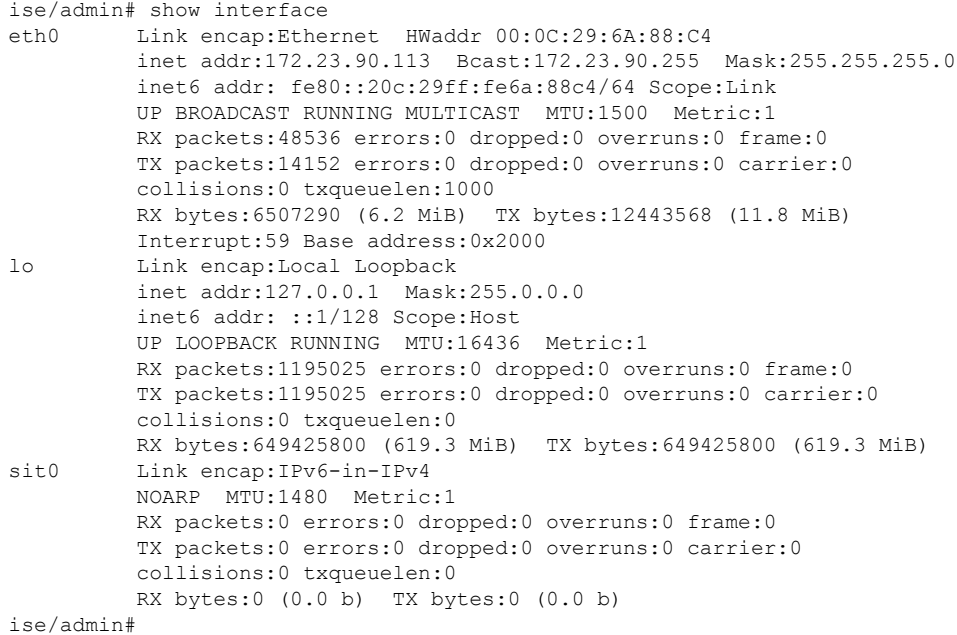

#### **Example 2**

```
ise/admin# show interface GigabitEthernet 0
eth0 Link encap:Ethernet HWaddr 00:0C:29:AF:DA:05
         inet addr:172.23.90.116 Bcast:172.23.90.255 Mask:255.255.255.0
          inet6 addr: 3ffe:302:11:2:20c:29ff:feaf:da05/64 Scope:Global
          inet6 addr: fe80::20c:29ff:feaf:da05/64 Scope:Link
          inet6 addr: 2001:558:ff10:870:8000:29ff:fe36:200/64 Scope:Global
         UP BROADCAST RUNNING MULTICAST MTU:1500 Metric:1
         RX packets:77848 errors:0 dropped:0 overruns:0 frame:0
         TX packets:23131 errors:0 dropped:0 overruns:0 carrier:0
          collisions:0 txqueuelen:1000
         RX bytes:10699801 (10.2 MiB) TX bytes:3448374 (3.2 MiB)
          Interrupt:59 Base address:0x2000
ise/admin#
```
# <span id="page-18-0"></span>**show inventory**

To display information about the hardware inventory, including the Cisco ISE appliance model and serial number, use the **show inventory** command in EXEC mode.

**show inventory** > *file-name*

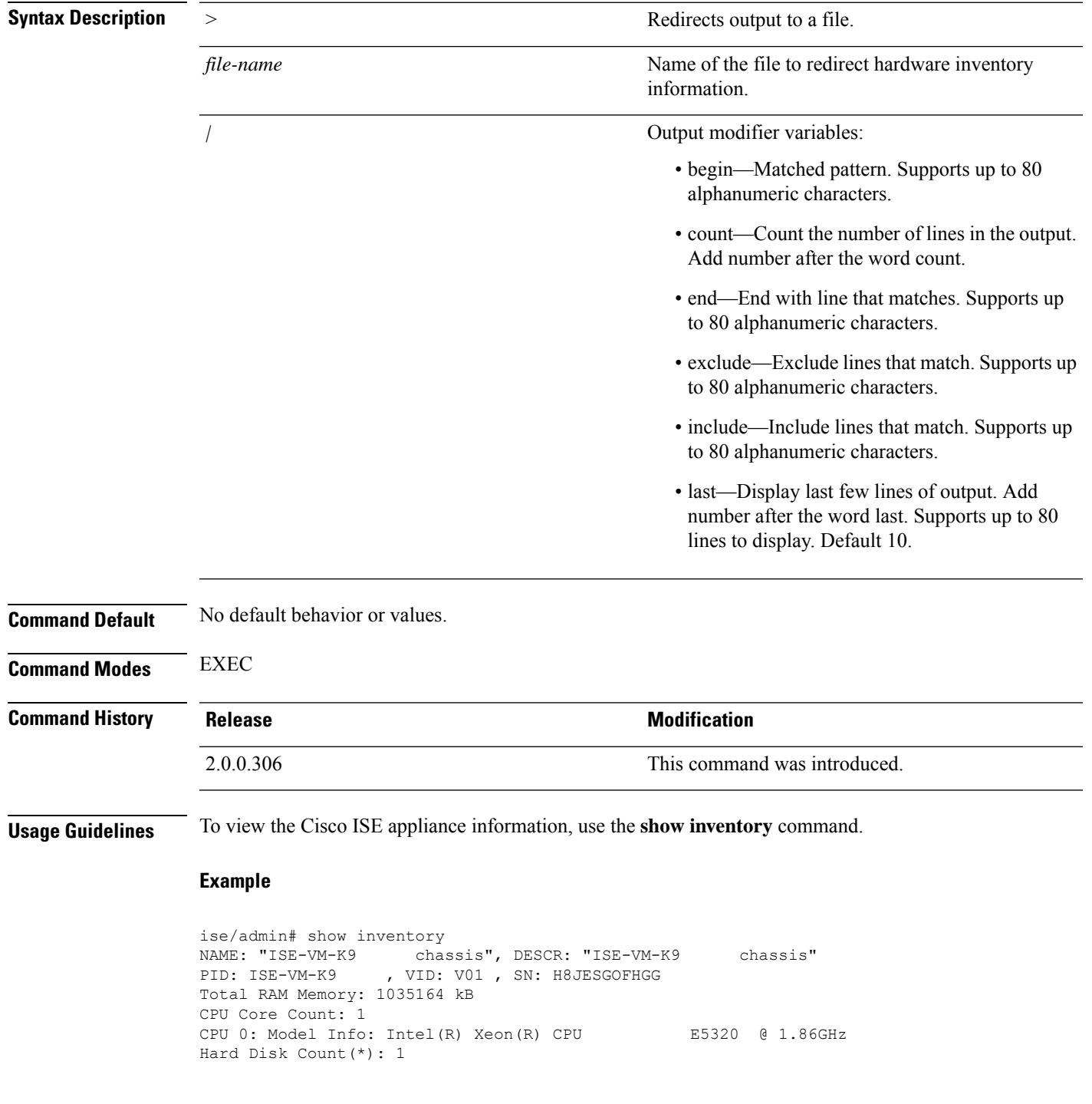

```
Disk 0: Device Name: /dev/sda
Disk 0: Capacity: 64.40 GB
Disk 0: Geometry: 255 heads 63 sectors/track 7832 cylinders
NIC Count: 1
NIC 0: Device Name: eth0
NIC 0: HW Address: 00:0C:29:6A:88:C4
NIC 0: Driver Descr: eth0: registered as PCnet/PCI II 79C970A
(*) Hard Disk Count may be Logical.
ise/admin#
```
## <span id="page-19-0"></span>**show ip**

To display the IP route information, use the **show ip** command in EXEC mode.

**show ip route**

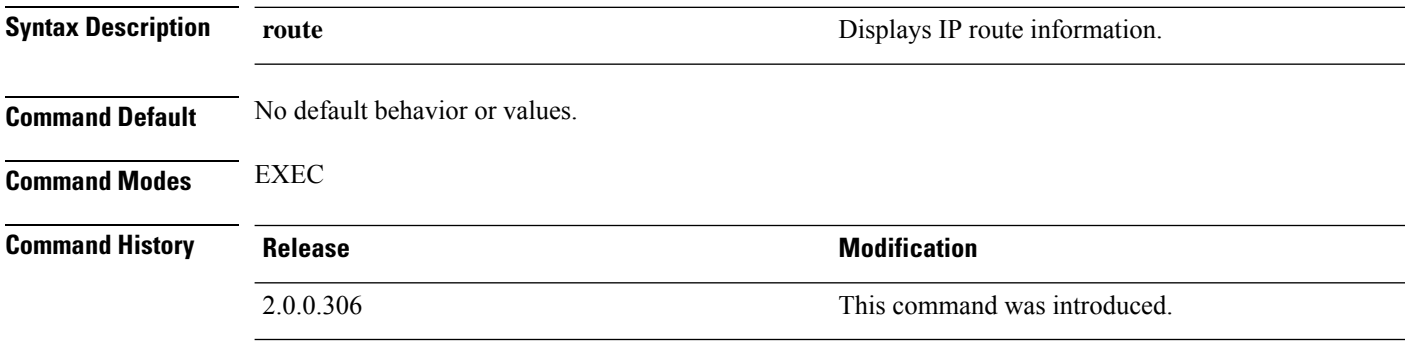

**Usage Guidelines** This command displays the IP routing table.

**Example**

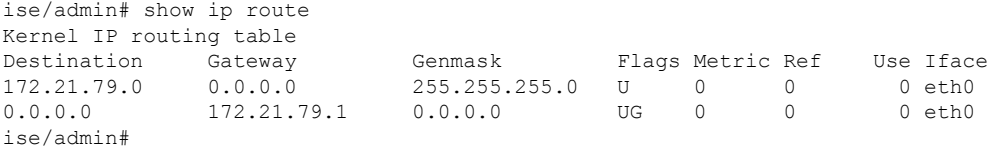

## <span id="page-19-1"></span>**show ipv6 route**

To display the IPv6 route information, use the **show ipv6 route** command in EXEC mode.

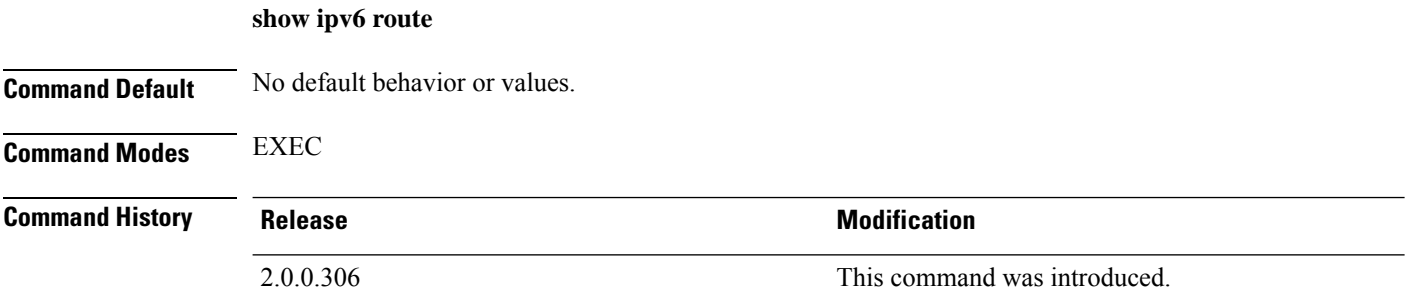

### **Usage Guidelines** This command displays the IPv6 routing table.

#### **Example 1**

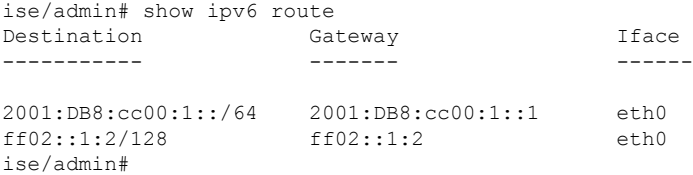

#### **Example 2**

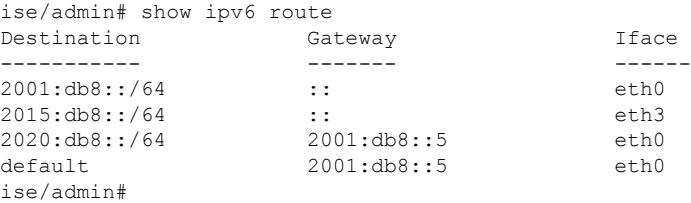

# <span id="page-20-0"></span>**show logging**

To display the state of system logging (syslog) and the contents of the standard system logging buffer, use the **show logging** command in EXEC mode.

**show logging** > *file-name*

**show logging application** *application-logfile-name*

**show logging container tc-nac** {**container-id***container-id* [**log-name** *name-of-log-file* **tail**] | **container-name** *container-name*}

#### **show logging internal**

**show logging system** *system-logfile-name*

#### **Syntax Description**

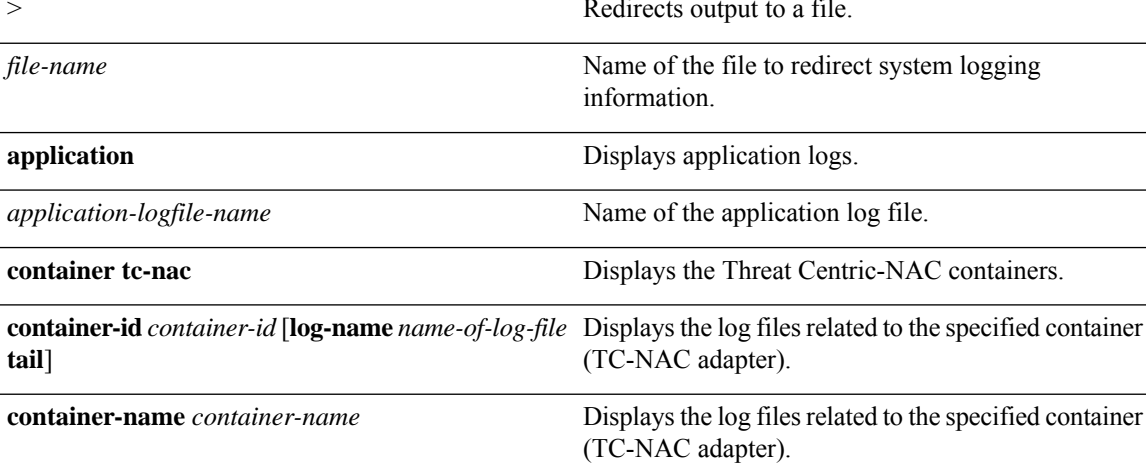

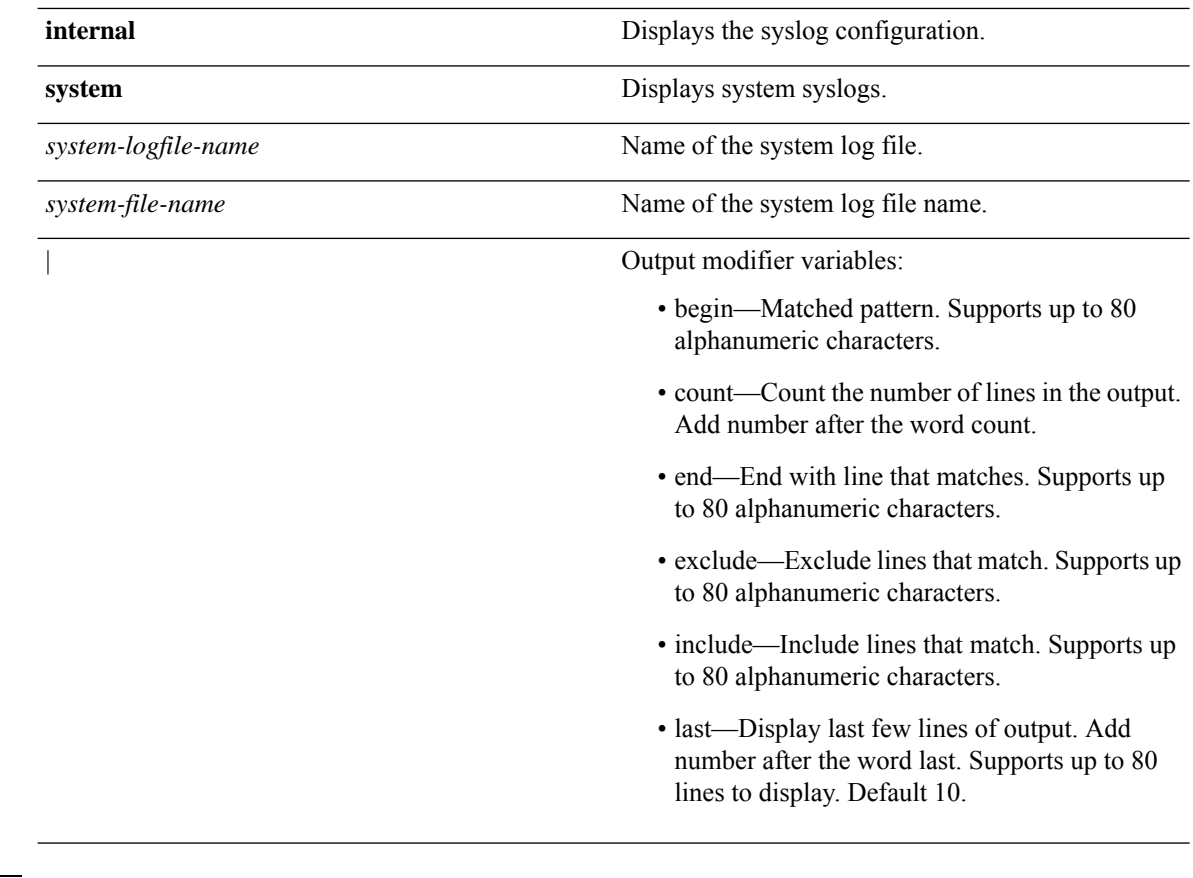

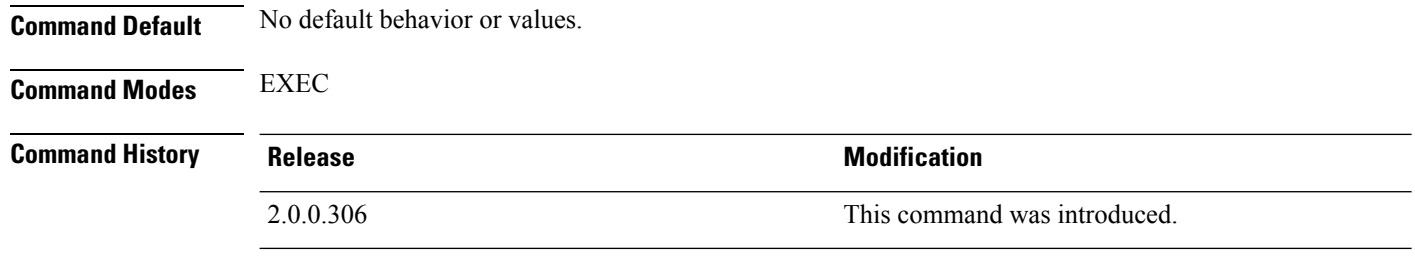

**Usage Guidelines** This command displays the state of syslog error and event logging, including host addresses, and for which, logging destinations (console, monitor, buffer, or host) logging is enabled.

#### **Example 1**

ise/admin# show logging system Feb 25 2013 15:57:43 tallylog Feb 26 2013 02:01:02 maillog Feb 26 2013 02:40:01 cron Feb 25 2013 15:56:54 spooler Feb 25 2013 16:10:03 boot.log Feb 25 2013 16:00:03 btmp Feb 26 2013 02:19:48 wtmp Feb 26 2013 02:19:47 faillog Feb 26 2013 00:38:02 dmesg Feb 26 2013 02:19:49 messages Feb 26 2013 02:19:48 lastlog Feb 26 2013 01:48:32 rpmpkgs Feb 26 2013 02:40:22 secure

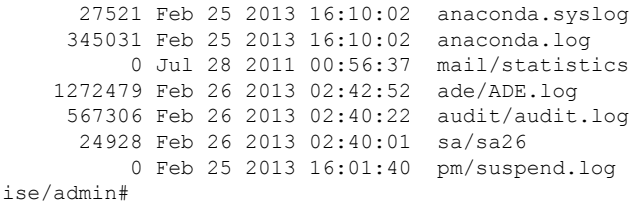

#### **Example 2**

To view application log files on Cisco ISE nodes, use the following command:

```
ise/admin# show logging application
      61 Oct 07 2016 03:02:43 dbalert.log
      4569 Oct 07 2016 03:21:18 ad_agent.log
         0 Oct 07 2016 03:13:18 ise-elasticsearch index indexing slowlog.log
         0 Oct 07 2016 03:02:59 edf.log
       124 Oct 07 2016 03:21:59 diagnostics.log
      8182 Oct 07 2016 03:26:45 caservice.log
       426 Oct 07 2016 03:19:17 redis.log
      1056 Oct 07 2016 03:13:07 caservice_bootstrap.log
     49637 Oct 07 2016 03:27:40 passiveid-mgmt.log
         0 Oct 07 2016 03:02:59 passiveid.log
         0 Oct 07 2016 03:13:18 ise-elasticsearch index search slowlog.log
     14152 Oct 07 2016 03:26:03 collector.log
         0 Oct 07 2016 03:02:59 idc-endpoint.log
       134 Oct 07 2016 03:22:34 ocsp.log
         0 Oct 07 2016 03:02:59 dbconn.log
         0 Oct 07 2016 03:02:59 idc-kerberos.log
    100958 Oct 07 2016 03:24:43 crypto.log
         0 Oct 07 2016 03:02:59 idc-syslog.log
         0 Oct 07 2016 03:02:59 replication.log.2016-10-04.1
     10394 Oct 07 2016 03:24:01 guest.log
         0 Oct 07 2016 03:02:59 guest.log.2016-10-07.1
         0 Oct 07 2016 03:02:59 vcs.log.2016-10-04.1
    288624 Oct 07 2016 03:27:25 ise-psc.log
ise/admin#
```
### <span id="page-22-0"></span>**show logins**

To display the state of system logins, use the **show logins** command in EXEC mode.

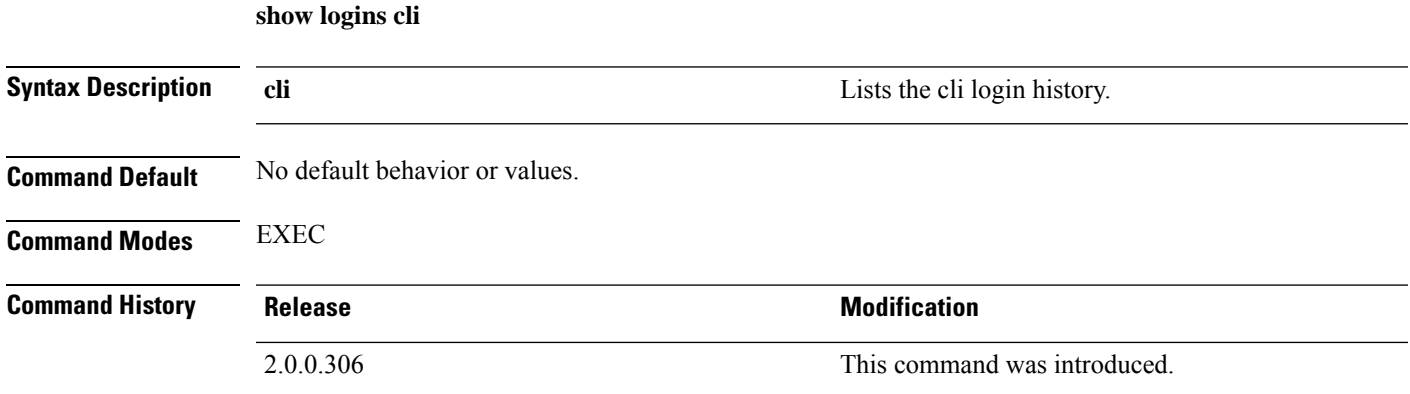

### **Usage Guidelines** Requires the **cli** keyword; otherwise, an error occurs.

#### **Example**

```
ise/admin# show logins cli<br>admin pts/0 10.77.137.60<br>admin pts/0 10.77.137.60
admin pts/0 10.77.137.60 Fri Aug 6 09:45 still logged in
admin pts/0 10.77.137.60 Fri Aug 6 08:56 - 09:30 (00:33)
admin pts/0 10.77.137.60 Fri Aug 6 07:17 - 08:43 (01:26)
reboot system boot 2.6.18-164.el5PA Thu Aug 5 18:17 (17:49)
admin tty1 Thu Aug 5 18:15 - down (00:00)
reboot system boot 2.6.18-164.el5PA Thu Aug 5 18:09 (00:06)
setup tty1 Thu Aug 5 17:43 - 18:07 (00:24)
reboot system boot 2.6.18-164.el5PA Thu Aug 5 16:05 (02:02)
wtmp begins Thu Aug 5 16:05:36 2010
ise/admin#
```
## <span id="page-23-0"></span>**show memory**

To display the memory usage of all running processes, use the **show memory** command in EXEC mode.

This command has no keywords and arguments.

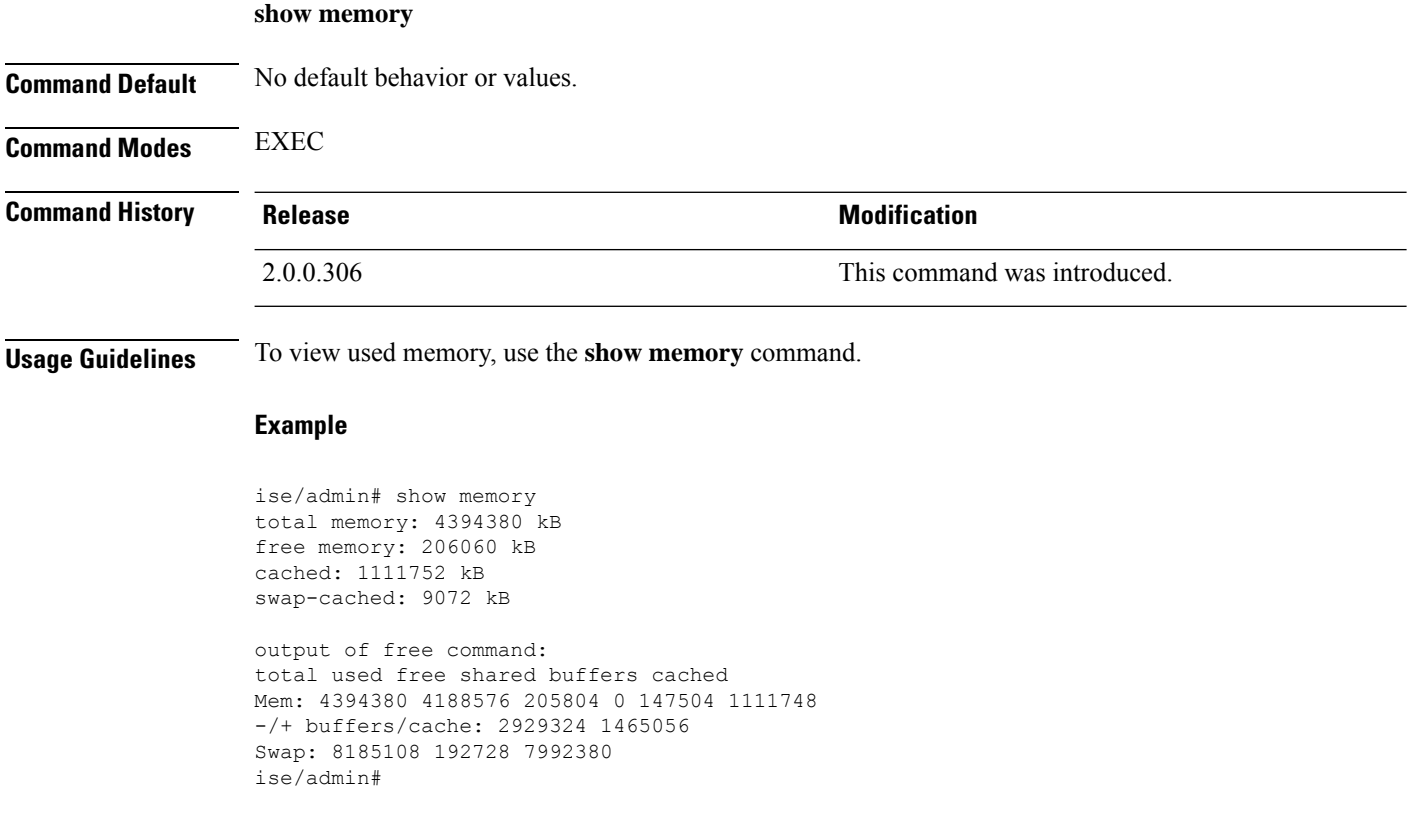

# <span id="page-24-0"></span>**show ntp**

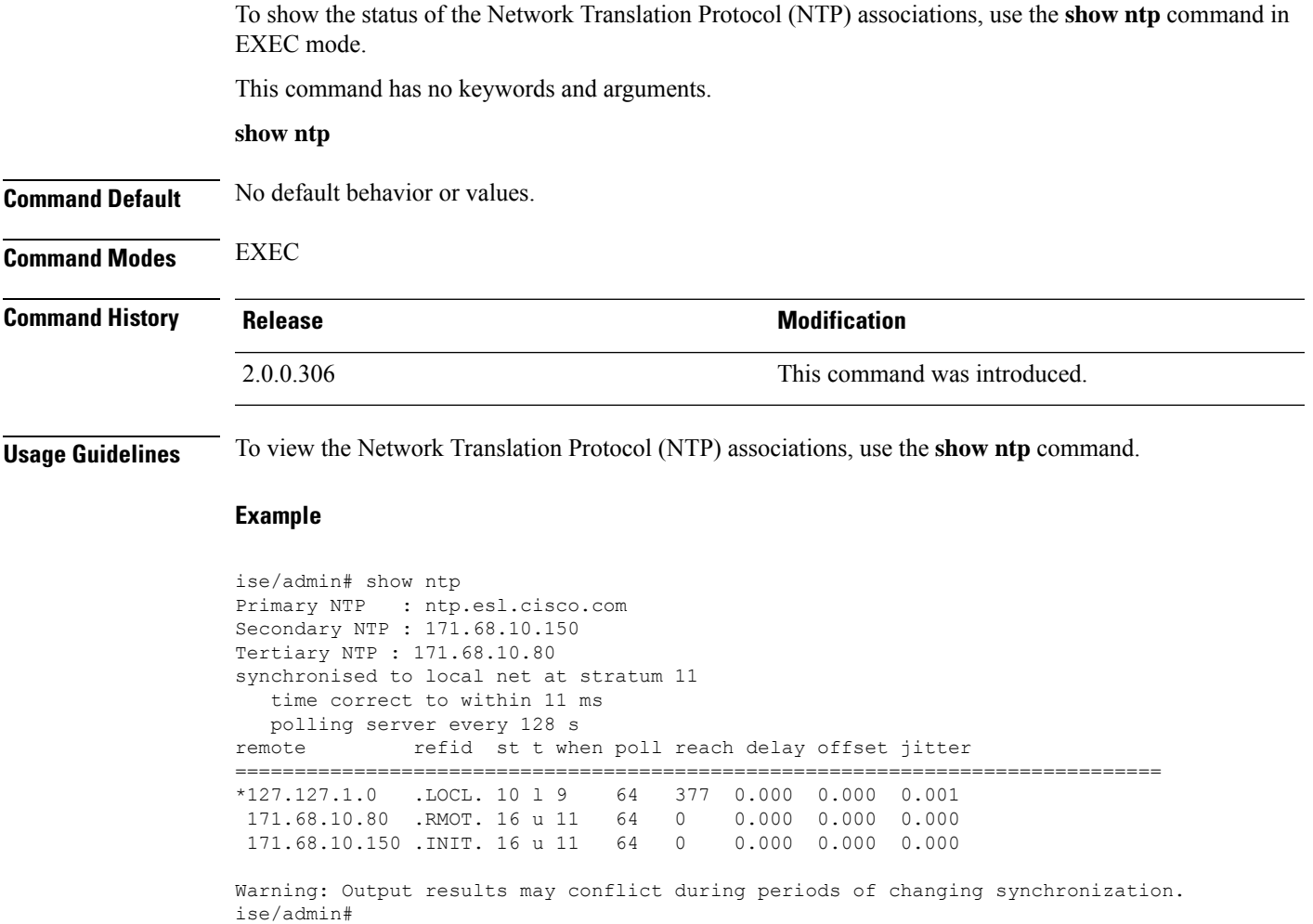

## <span id="page-24-1"></span>**show ports**

To display information about all processes listening on active ports, use the **show ports** command in EXEC mode.

**show ports** > f*ile-name*

**Syntax Description** > Redirects output to a file.

*file-name* Name of the file to redirect.

**Command M** 

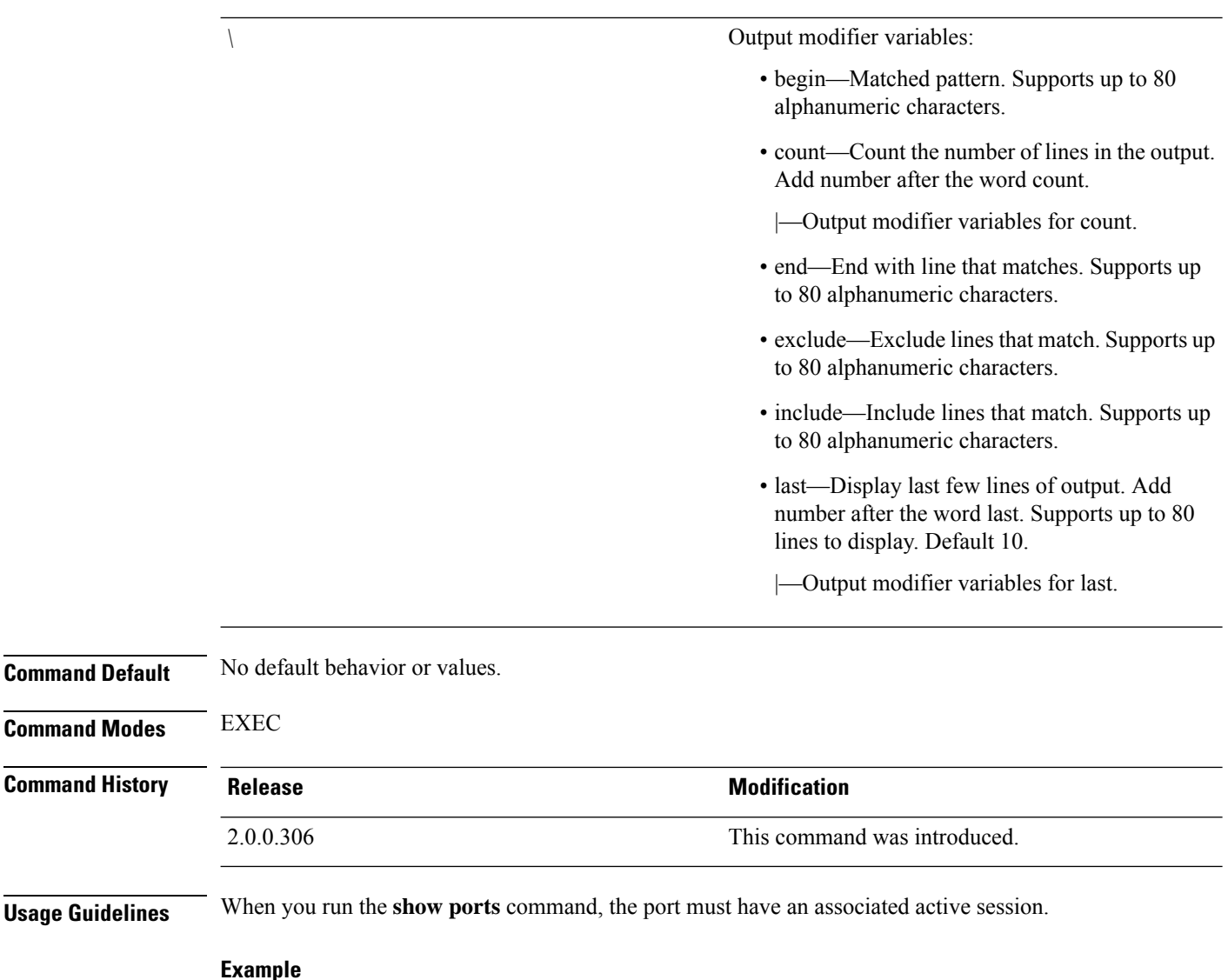

```
ise/admin# show ports
Process : java (22648)
    tcp: 0.0.0.0:9024, 127.0.0.1:2020, 0.0.0.0:9060, 0.0.0.0:37252, 127.0.0.1:8
005, 0.0.0.0:9990, 0.0.0.0:8009, 0.0.0.0:8905, 0.0.0.0:5514, 0.0.0.0:1099, 0.0.0
.0:61616, 0.0.0.0:80, 127.0.0.1:8888, 0.0.0.0:9080, 0.0.0.0:62424, 0.0.0.0:8443,
0.0.0.0:443, 0.0.0.0:8444
     udp: 172.21.79.91:1812, 172.21.79.91:1813, 172.21.79.91:1700, 0.0.0.0:48425
, 172.21.79.91:8905, 172.21.79.91:3799, 0.0.0.0:54104, 172.21.79.91:57696, 172.2
1.79.91:1645, 172.21.79.91:1646
Process : timestenrepd (21516)
     tcp: 127.0.0.1:56513, 0.0.0.0:51312
Process : timestensubd (21421)
    tcp: 127.0.0.1:50598
Process : rpc.statd (3042)
    tcp: 0.0.0.0:680
    udp: 0.0.0.0:674, 0.0.0.0:677
Process : ttcserver (21425)
    tcp: 0.0.0.0:53385, 127.0.0.1:49293
Process : timestensubd (21420)
```

```
tcp: 127.0.0.1:51370
Process : redis-server (21535)
    tcp: 0.0.0.0:6379
Process : portmap (2999)
     tcp: 0.0.0.0:111
     udp: 0.0.0.0:111
Process : Decap_main (22728)
--More--
```
**show process** > *file-name*

### <span id="page-26-0"></span>**show process**

To display information about active processes, use the **show process** command in EXEC mode.

**Syntax Description** > Redirects output to a file. *file-name* Name of the file to redirect. (Optional). Output modifier variables: • begin—Matched pattern. Supports up to 80 alphanumeric characters. • count—Count the number of lines in the output. Add number after the word count. • end—End with line that matches. Supports up to 80 alphanumeric characters. • exclude—Exclude lines that match. Supports up to 80 alphanumeric characters. • include—Include lines that match. Supports up to 80 alphanumeric characters. • last—Display last few lines of output. Add number after the word last. Supports up to 80 lines to display. Default 10. *|* **Command Default** No default behavior or values. **Command Modes** EXEC **Command History Release Modification** 2.0.0.306 This command was introduced. **Usage Guidelines Table 1: Show Process Field Descriptions Field Description** USER Logged-in user.

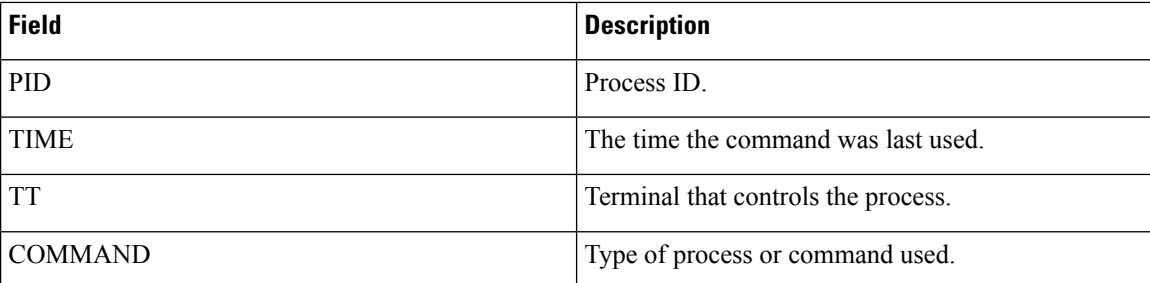

#### **Example**

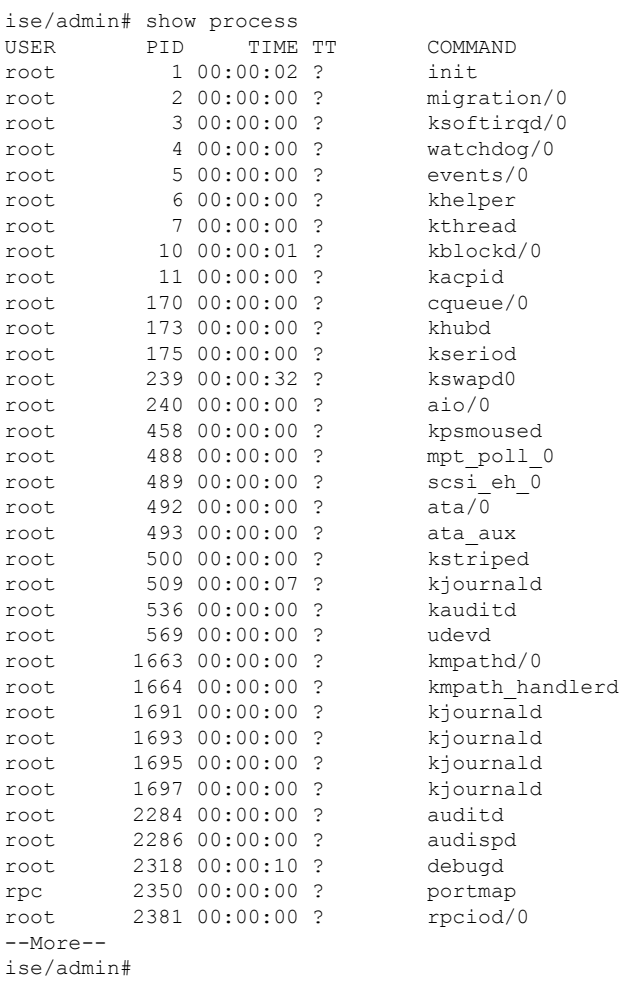

# <span id="page-27-0"></span>**show repository**

To display the file contents of the repository, use the **show repository** command in EXEC mode.

**show repository** *repository-name*

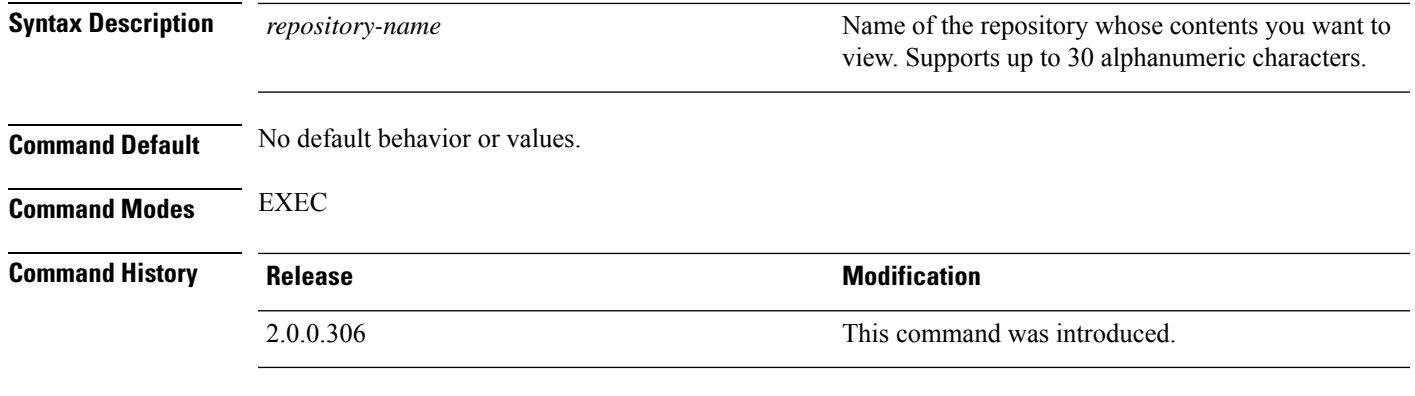

П

**Usage Guidelines** To view the contents of the repository, use the **show repository** command.

#### **Example**

```
ise/admin# show repository myrepository
back1.tar.gpg
back2.tar.gpg
ise/admin#
```
To use this command for an **SFTP** repository, the admin needs to generate the public key from the ISE CLI in addition to generating it from the ISE GUI. This is required because when the SFTP repository is configured from the ISE GUI, the public key on ISE is generated for the root user only and not for the admin user (user with which all commands can be run from the CLI). Follow these steps to verify and configure the public key from the ISE CLI:

**1.** Verify whether the crypto key is yet generated or not. If the output for the following command is empty it means that the crypto key is not generated.

ise24/admin# show crypto key

- **2.** Hence from the CLI EXEC mode generate the key using the command: **crypto key generate rsa passphrase <secretkey>**.
- **3.** From the following we can now confirm that the crypto key is generated successfully:

```
ise24/admin# show crypto key
admin public key: ssh-rsa SHA256:eEziR/ARPyFo1WptgI+y5WNjGIrgfPmEpEswVY7Qjb0 admin@ise24
```
- **4.** After this, the admin needs to export the public key for 'admin' user using the command:**crypto key export <sample-name> repository <another-repository-name>**.
- **5.** Now open the file saved to the **<another-repository-name>** and add it to **/home/<username>/.ssh/authorized\_keys** folder in the SFTP server.

### <span id="page-28-0"></span>**show restore**

To display the restore history and the status of restore, use the **show restore** command in EXEC mode.

**Note**

**show restore** {**history** | **status**} **Syntax Description history history history history history b history on** the system. **status** Displays the status of restore on the system. **Command Default** No default behavior or values. **Command Modes** EXEC **Command History Release Research 2008 Modification** 2.0.0.306 This command was introduced. **Usage Guidelines Example** ise/admin# show restore history Wed Apr 10 03:32:24 PDT 2013: restore mybackup-CFG-130410-0228.tar.gpg from repository myrepository: success Wed Apr 10 03:45:19 PDT 2013: restore mybackup1-OPS-130410-0302.tar.gpg from repository myrepository: success ise/admin# ise/admin# show restore status %% Configuration restore status %% ---------------------------- % No data found. Try 'show restore history' or ISE operation audit report %% Operation restore status %% ------------------------ % No data found. Try 'show restore history' or ISE operation audit report ise/admin#

# <span id="page-29-0"></span>**show running-config**

To display the contents of the currently running configuration file or the configuration, use the **show running-config** command in EXEC mode.

This command has no keywords and arguments.

**show running-config**

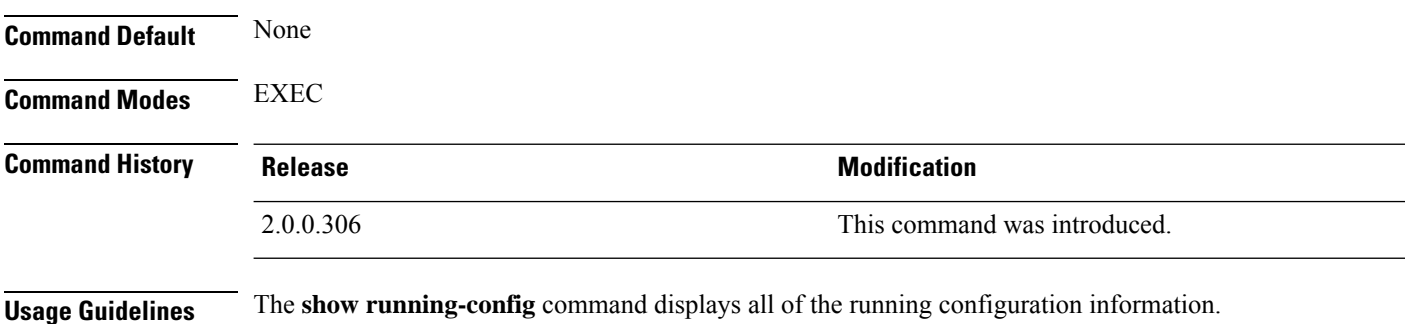

#### **Example**

```
ise/admin# show running-config
Generating configuration...
!
hostname ise
!
ip domain-name cisco.com
!
interface GigabitEthernet 0
 ip address 172.23.90.113 255.255.255.0
  ipv6 address autoconfig
!
ip name-server 171.70.168.183
!
ip default-gateway 172.23.90.1
!
clock timezone UTC
!
ntp server time.nist.gov
!
username admin password hash $1$JbbHvKVG$xMZ/XL4tH15Knf.FfcZZr. role admin
!
service sshd
!
password-policy
 lower-case-required
 upper-case-required
 digit-required
 no-username
 disable-cisco-passwords
 min-password-length 6
!
logging localhost
logging loglevel 6
!
cdp timer 60
cdp holdtime 180
cdp run GigabitEthernet 0
!
icmp echo on
!
ise/admin#
```
### <span id="page-30-0"></span>**show snmp engineid**

To display the default or configured engine ID, use the **show snmp engineid** command in EXEC mode. This command displays the identification of the local SNMP engine and all remote engines that have been configured on the device.

**show snmp engineid**

**Command Default** No default behavior or values.

**Command Modes** EXEC

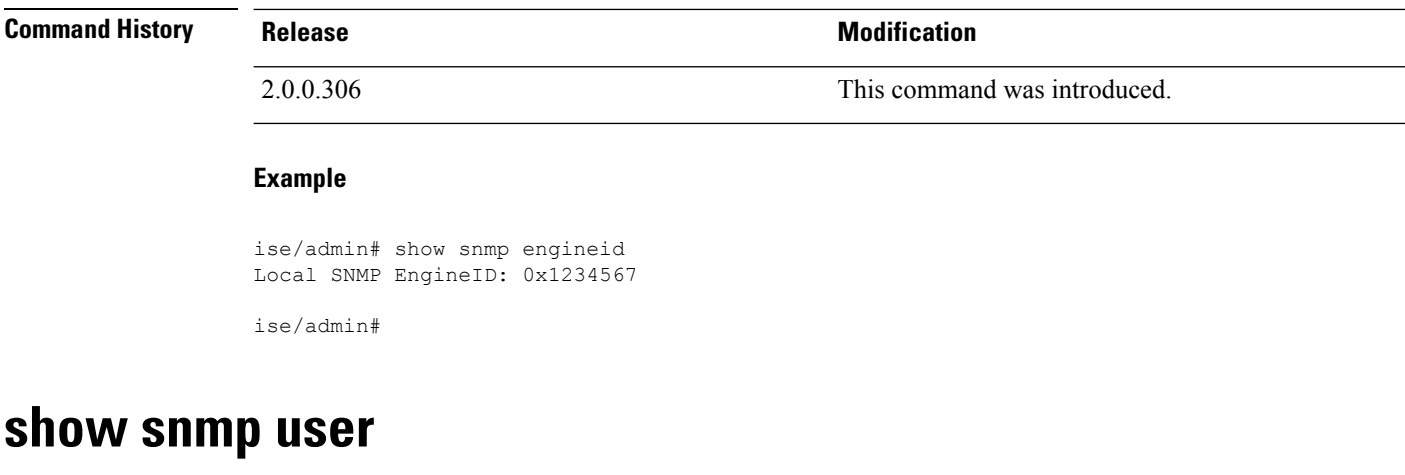

To display a list of defined snmp users, use the **show snmp user** command in EXEC mode.

<span id="page-31-0"></span>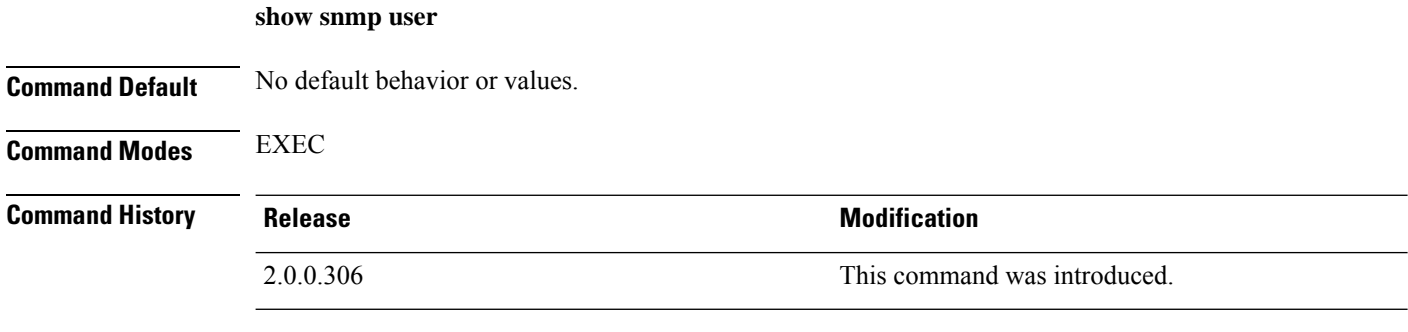

#### **Example**

```
ise/admin# show snmp user
User: snmp3
 EngineID: 80001f88044b4951504a375248374c55
 Auth Protocol: sha
 Priv Protocol: aes-128
```
#### ise/admin#

# <span id="page-31-1"></span>**show startup-config**

To display the contents of the startup configuration file or the configuration, use the **show startup-config** command in EXEC mode.

This command has no keywords and arguments.

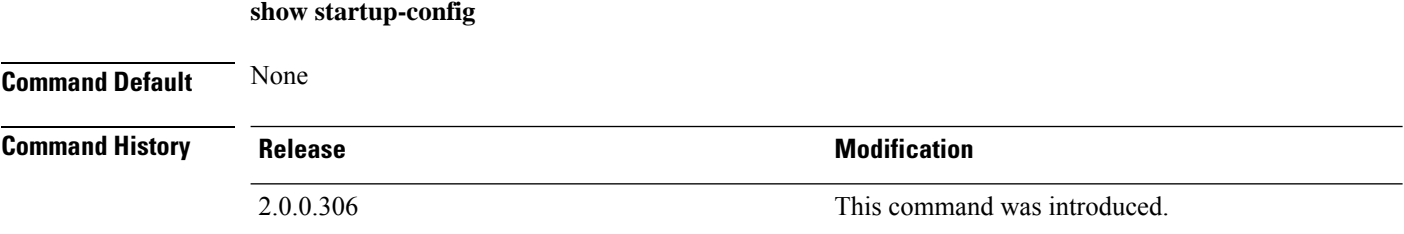

П

### **Usage Guidelines** The **show startup-config** command displays all of the startup configuration information.

#### **Example**

```
ise/admin# show startup-config
!
hostname ise
!
ip domain-name cisco.com
!
interface GigabitEthernet 0
  ip address 172.23.90.113 255.255.255.0
  ipv6 address autoconfig
!
ip name-server 171.70.168.183
!
ip default-gateway 172.23.90.1
!
clock timezone UTC
!
ntp server time.nist.gov
!
username admin password hash $1$JbbHvKVG$xMZ/XL4tH15Knf.FfcZZr. role admin
!
service sshd
!
password-policy
 lower-case-required
  upper-case-required
 digit-required
 no-username
 disable-cisco-passwords
 min-password-length 6
!
logging localhost
logging loglevel 6
!
cdp timer 60
cdp holdtime 180
cdp run GigabitEthernet 0
!
icmp echo on
!
ise/admin#
```
### <span id="page-32-0"></span>**show tech-support**

To display technical support information, including e-mail, use the **show tech-support** command in EXEC mode.

**show tech-support** > *file-name*

**show tech-support file** *file-name*

**file**

**Syntax Description**  $\geq$  **Syntax Description**  $\geq$  **Redirects output to a file.** 

Saves any technical support data as a file in the local disk.

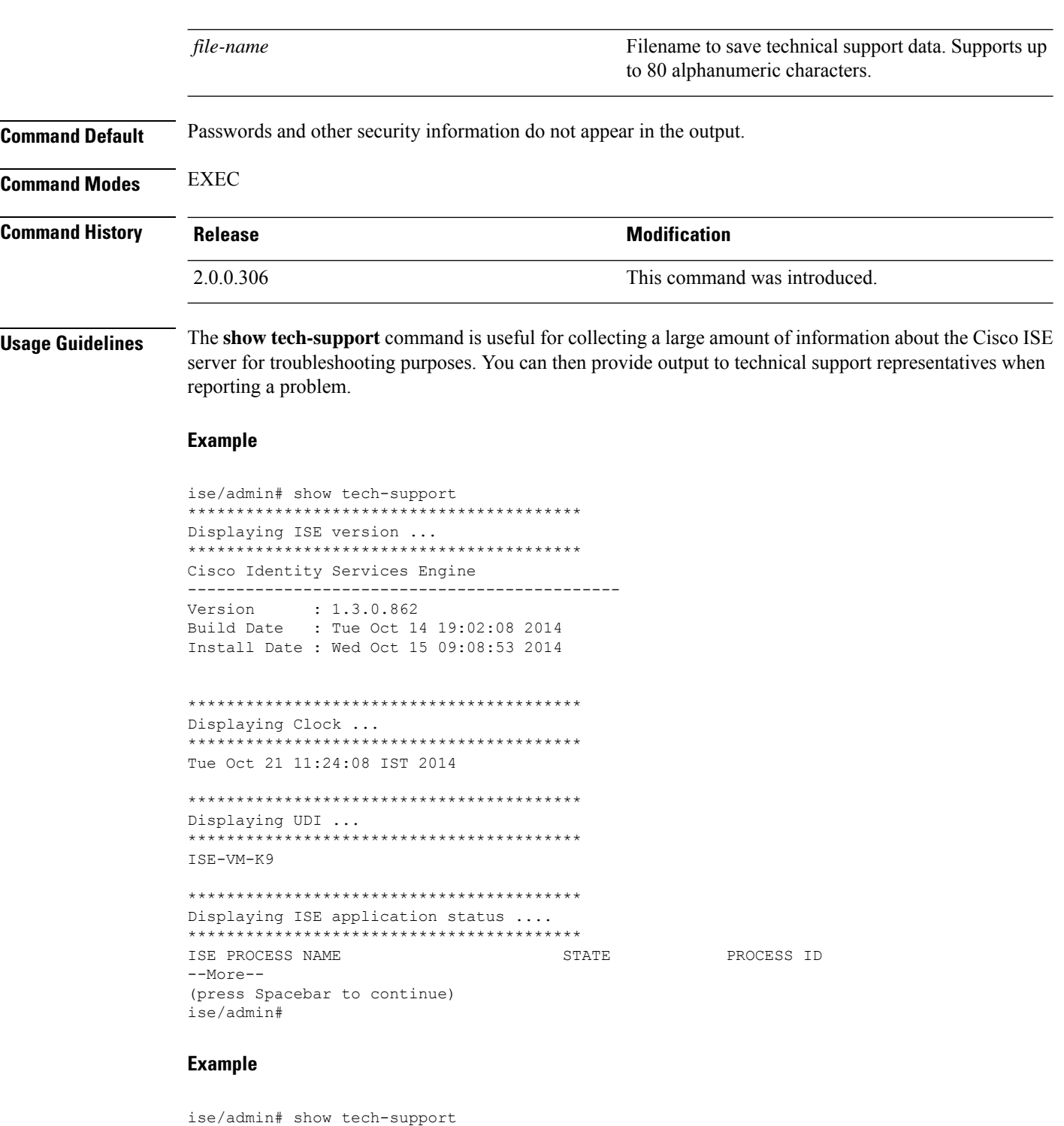

```
*****************************************
Displaying ISE version ...
*****************************************
Cisco Identity Services Engine
---------------------------------------------
Version : 1.4.0.205
Build Date : Tue 03 Mar 2015 05:37:10 AM UTC
```
Install Date : Tue 03 Mar 2015 08:25:37 PM UTC \*\*\*\*\*\*\*\*\*\*\*\*\*\*\*\*\*\*\*\*\*\*\*\*\*\*\*\*\*\*\*\*\*\*\*\*\*\*\*\*\* Displaying Clock ... \*\*\*\*\*\*\*\*\*\*\*\*\*\*\*\*\*\*\*\*\*\*\*\*\*\*\*\*\*\*\*\*\*\*\*\*\*\*\*\*\* Mon Mar 16 03:51:35 UTC 2015

```
*****************************************
Displaying UDI ...
*****************************************
ISE-VM-K9
*****************************************
Displaying ISE application status ....
*****************************************
ISE PROCESS NAME STATE STATE PROCESS ID
--More--
(press Spacebar to continue)
ise/admin#
```
## <span id="page-34-0"></span>**show terminal**

To obtain information about the terminal configuration parameter settings, use the **show terminal** command in EXEC mode.

This command has no keywords and arguments.

Session Timeout: 30 minutes

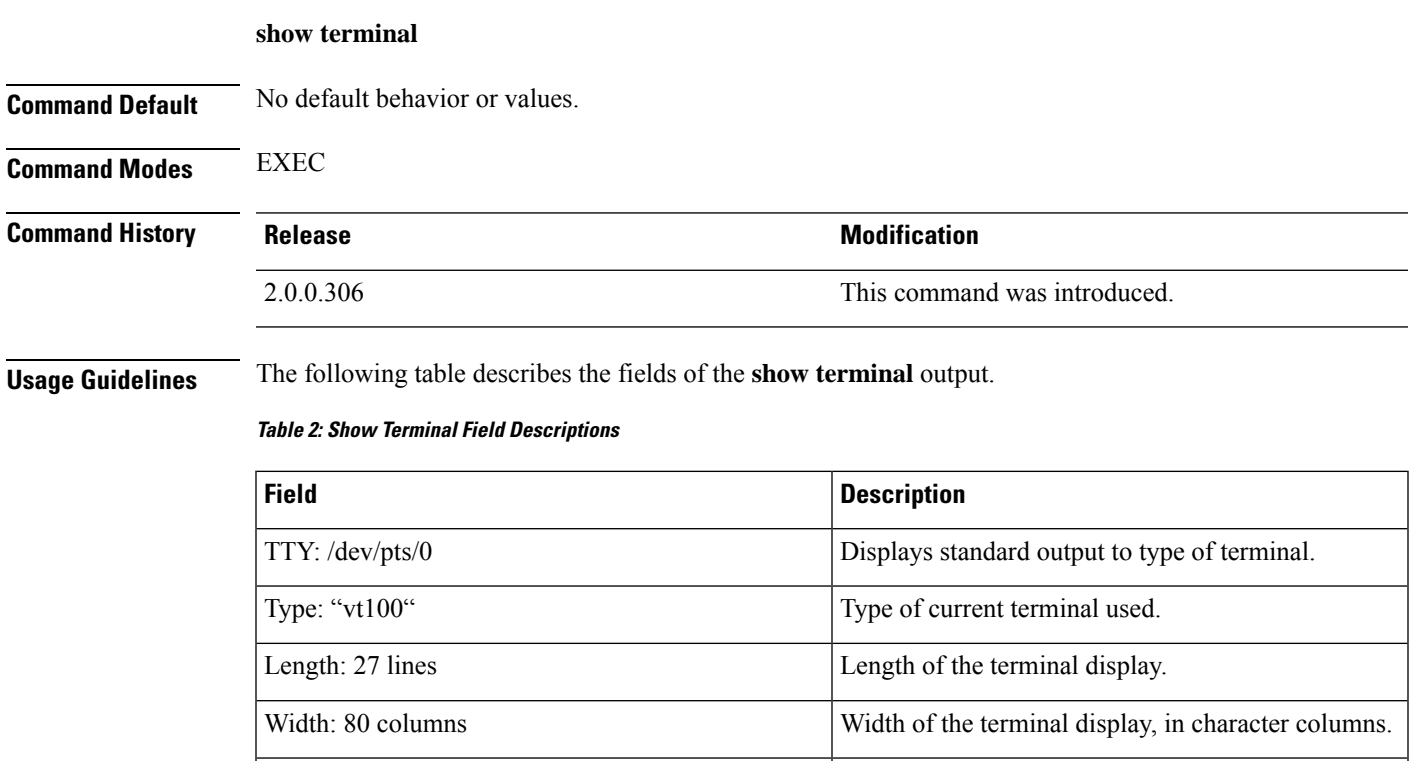

the connection closes.

Length of time, in minutes, for a session, after which

#### **Example**

```
ise/admin# show terminal
TTY: /dev/pts/0 Type: "vt100"
Length: 27 lines, Width: 80 columns
Session Timeout: 30 minutes
ise/admin#
```
## <span id="page-35-0"></span>**show timezone**

To display the time zone as set on the system, use the **show timezone** command in EXEC mode. This command has no keywords and arguments. **show timezone** This command has no keywords and arguments. **Command Default** No default behavior or values. **Command Modes** EXEC **Command History Release <b>Modification Modification** 2.0.0.306 This command was introduced. **Usage Guidelines Example** ise/admin# show timezone UTC ise/admin#

## <span id="page-35-1"></span>**show timezones**

To obtain a list of time zones from which you can select, use the **show timezones** command in EXEC mode. This command has no keywords and arguments.

**show timezones Command Default** No default behavior or values. **Command Modes** EXEC **Command History Release Research 2008 Modification** 2.0.0.306 This command was introduced.

#### **Example**

```
ise/admin# show timezones
Africa/Cairo
Africa/Banjul
Africa/Nouakchott
Africa/Gaborone
Africa/Bangui
Africa/Malabo
Africa/Lusaka
Africa/Conakry
Africa/Freetown
Africa/Bamako
--More--
(press Spacebar to continue)
ise/admin#
```
## <span id="page-36-0"></span>**show udi**

To display information about the Unique Device Identifier (UDI) of the Cisco ISE appliance, use the **show udi** command in EXEC mode.

This command has no keywords and arguments.

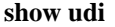

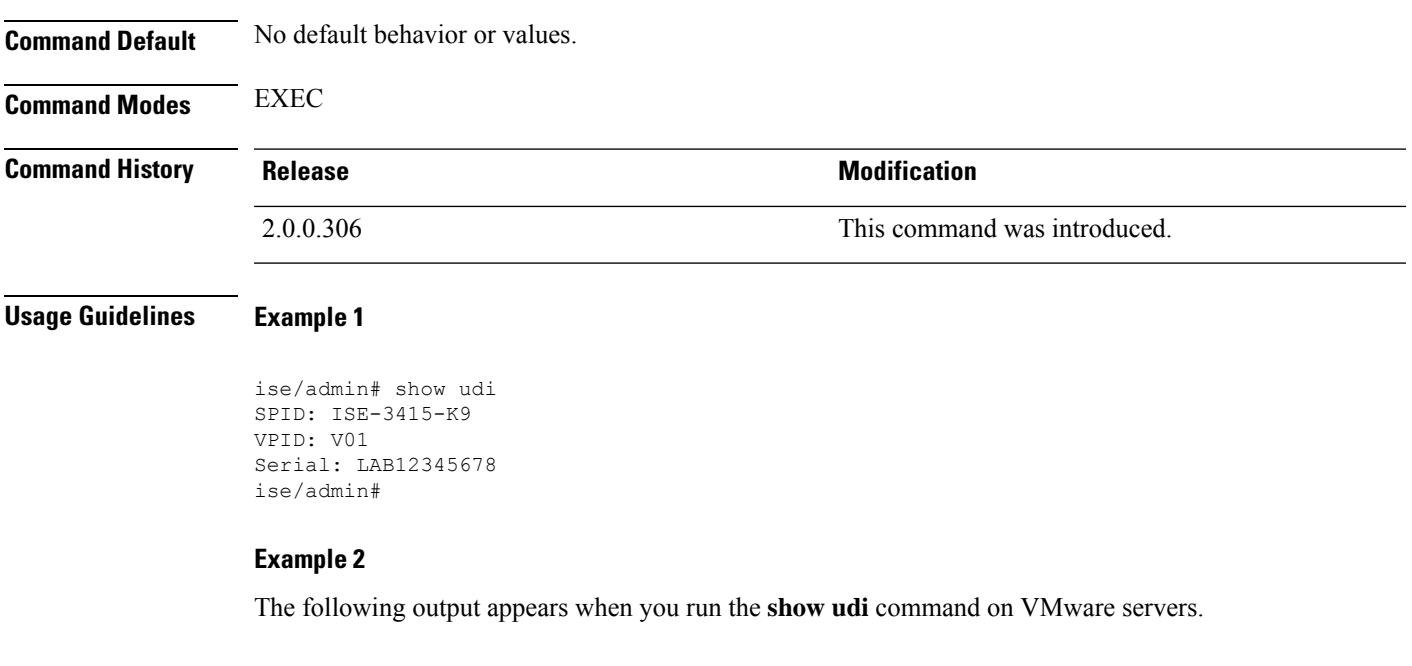

ise/admin# show udi SPID: ISE-VM-K9 VPID: V01 Serial: 5C79C84ML9H ise/admin#

# <span id="page-37-0"></span>**show uptime**

To display the length of time, the Cisco ISE server has been up since the last reboot, use the **show uptime** command in EXEC mode.

**show uptime** > *file-name*

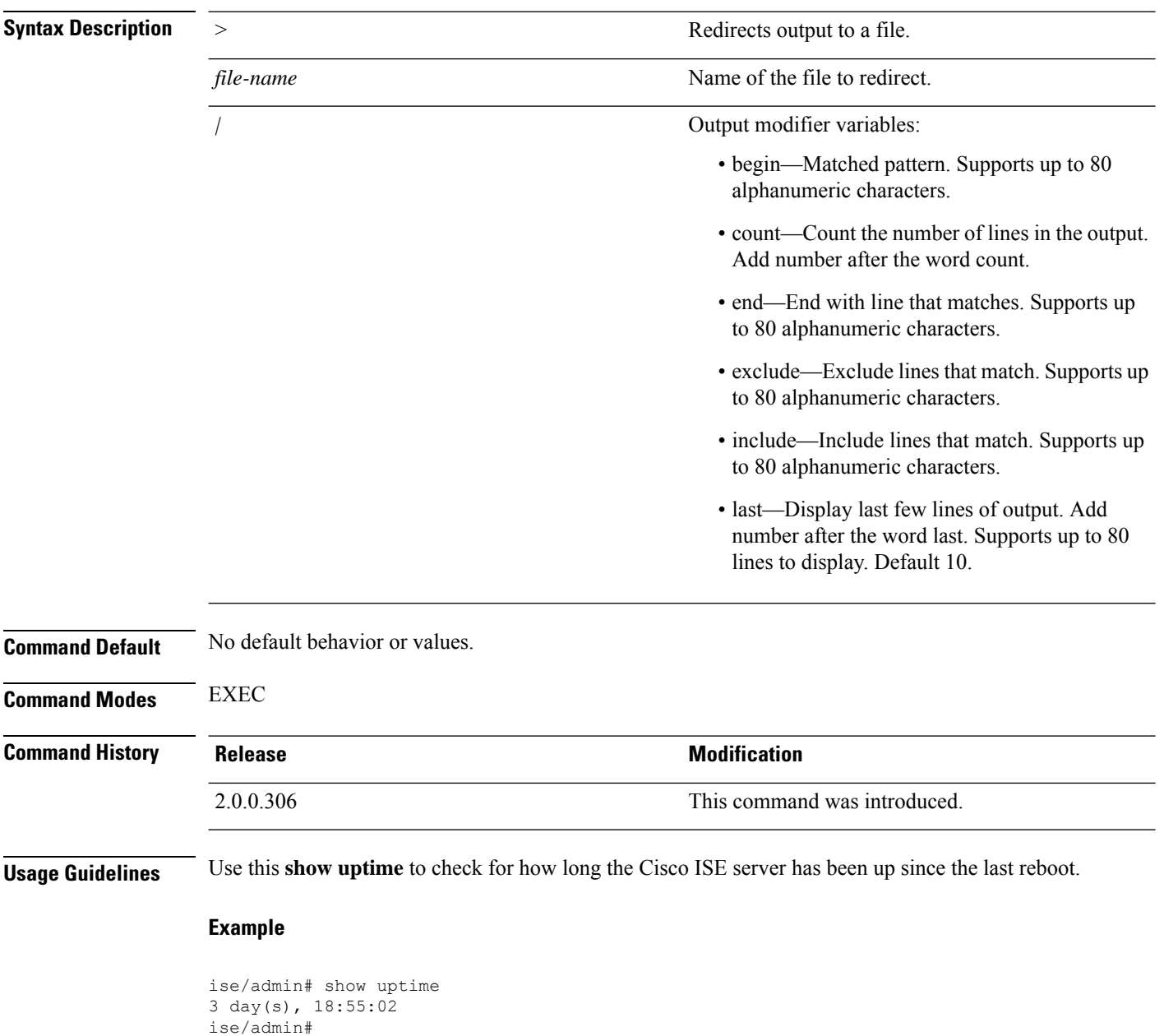

## <span id="page-38-0"></span>**show users**

To display the list of users logged in to the Cisco ISE server, use the **show users** command in EXEC mode.

**show users** > *file-name*

### **Syntax Description**  $\rightarrow$  Redirects output to a file.

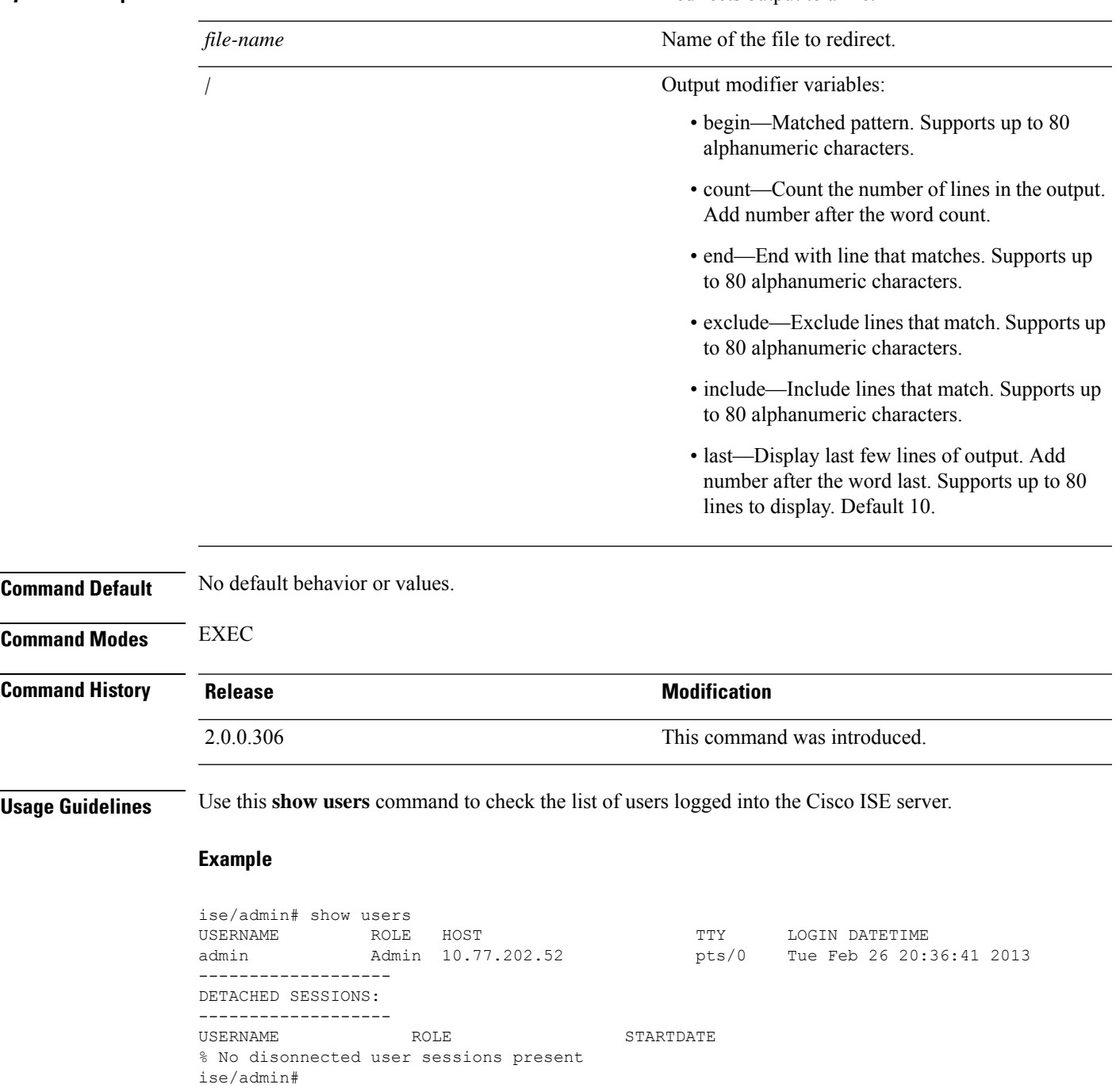

## <span id="page-39-0"></span>**show version**

To display information about the software version of the system and software installation information, use the **show version** command in EXEC mode.

**show version** > *file-name*

**show version history**

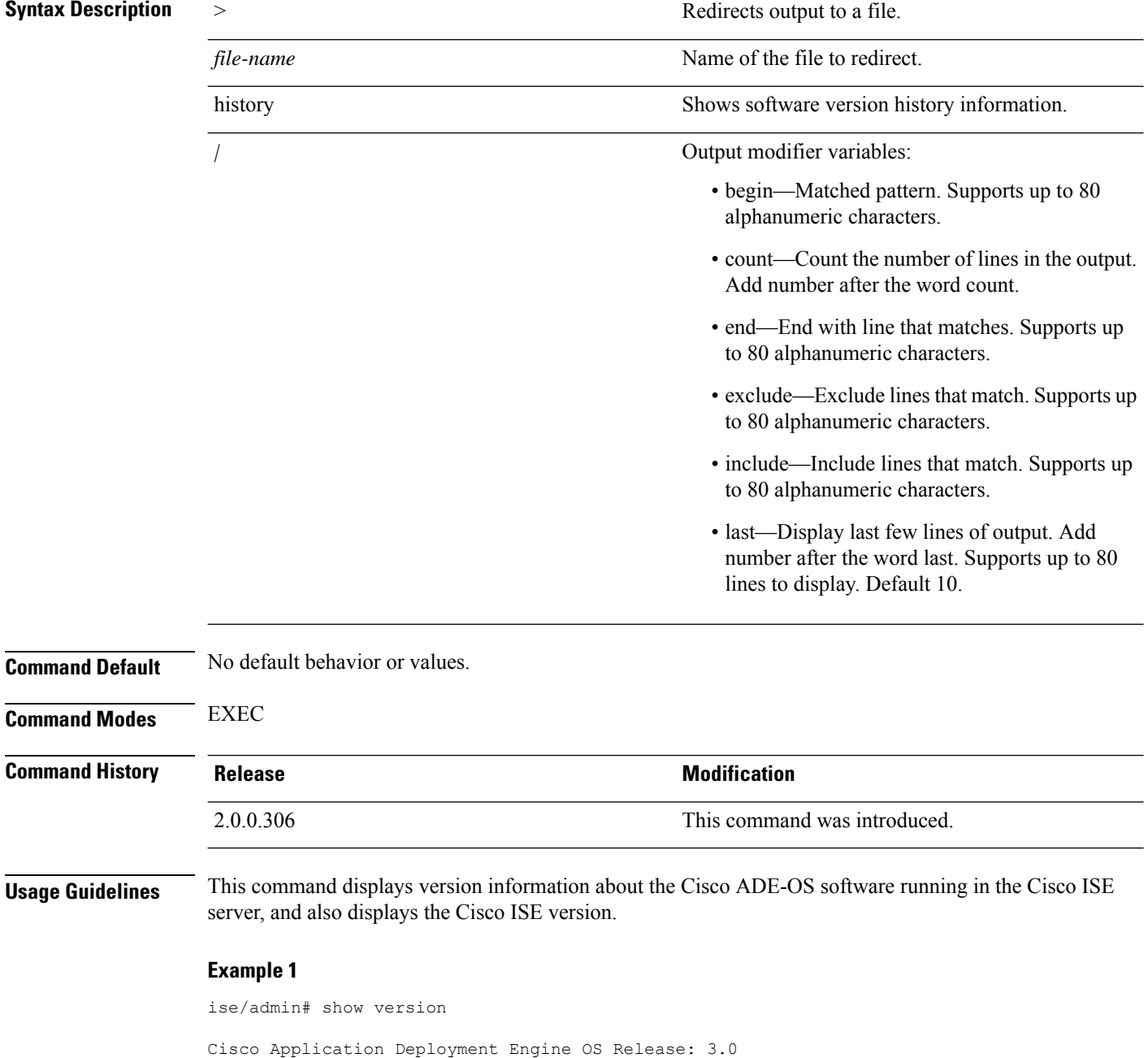

ADE-OS Build Version: 3.0.3.030

```
ADE-OS System Architecture: x86_64
Copyright (c) 2005-2014 by Cisco Systems, Inc.
All rights reserved.
Hostname: docs-ise-23-lnx
Version information of installed applications
---------------------------------------------
Cisco Identity Services Engine
---------------------------------------------
Version : 2.3.0.297
Build Date : Mon Jul 24 18:51:29 2017
Install Date : Wed Jul 26 13:59:41 2017
ise/admin#
```
#### **Example 2**

```
ise/admin# show version history
   ---------------------------------------------
Install Date: Wed Jul 26 19:02:13 UTC 2017
Application: ise
Version: 2.3.0.297
Install type: Application Install
Bundle filename: ise.tar.gz
Repository: SystemDefaultPkgRepos
ise/admin#
```
 $\mathbf I$ 

٦